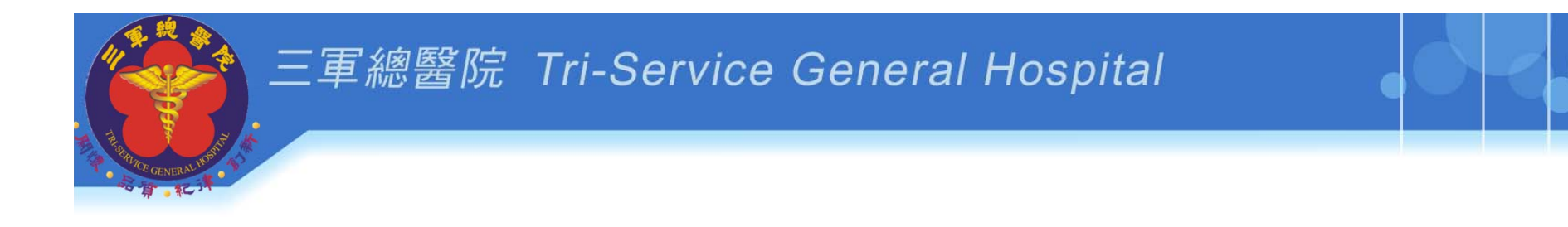

# 初階課程 **PTMS**送審系統

# 國防醫學院三軍總醫院 人體試驗審議會行政管理中心

3/22陳政廷個管師 3/23洪子涵個管師 3/29李佳芝執秘 3/30莊如峰副執秘

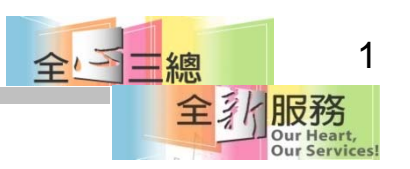

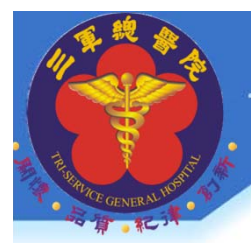

# PTMS系統使用者名詞

- **PC**:**IRB**承辦人員
- **PI**:計畫主持人
- **IM**:廠商管理者:藥廠、CRO公司(廠商提供 經費計書案件,負責管理公司人員帳號)
- **AU**:計畫授權者**(**授權使用者**):**協助填寫計畫 內容(主持人授權你幫忙填寫或讀計畫案件 內容)

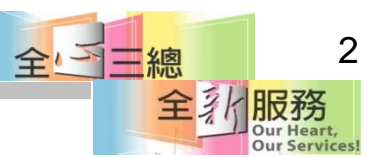

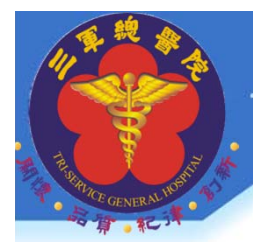

### 使用系統的資格審核階層

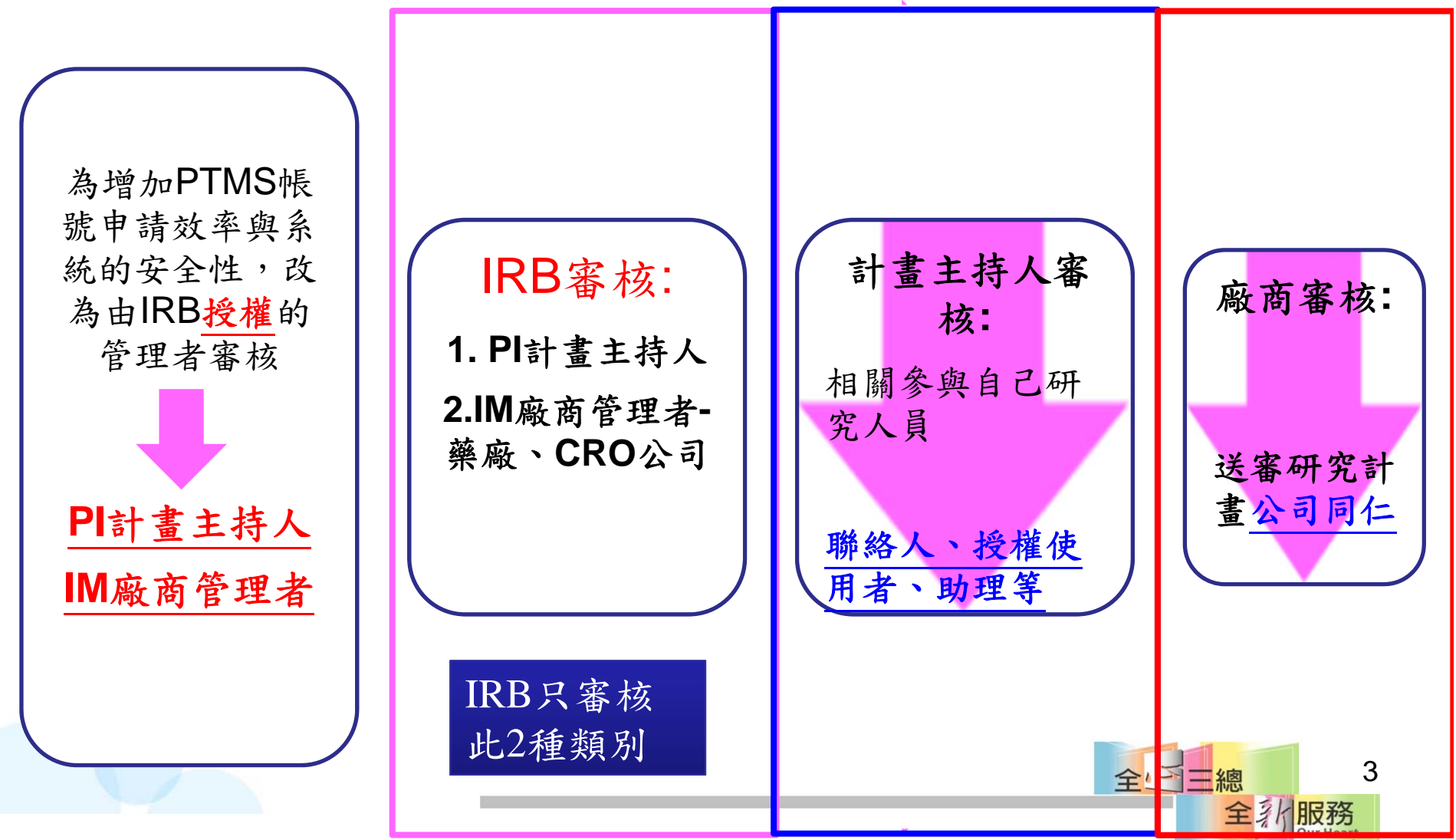

**Our Services!** 

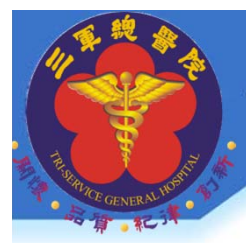

# 帳號管理者的權責

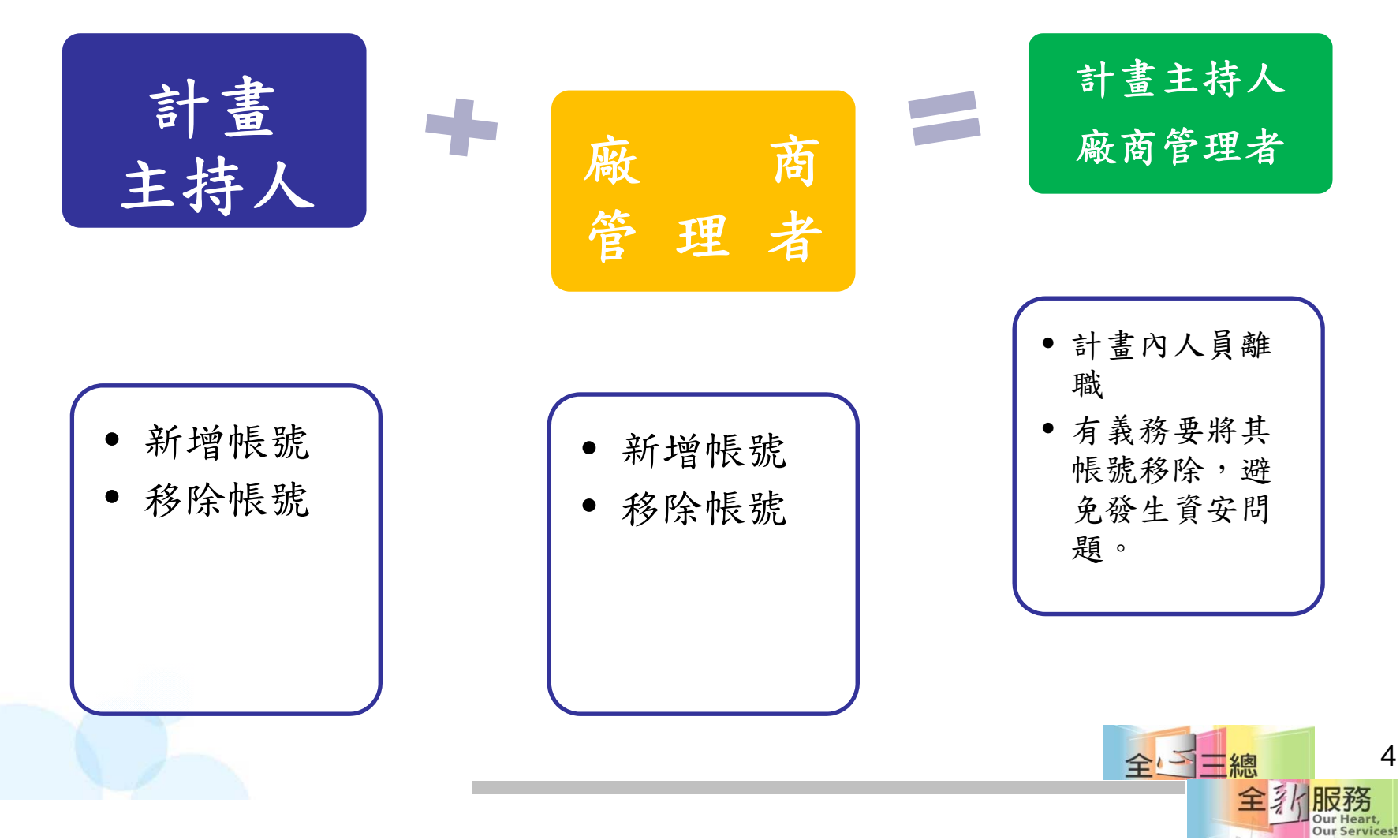

#### 三軍總醫院 Tri-Service General Hospital

常見問題

• 我不管理也不移除會如何?

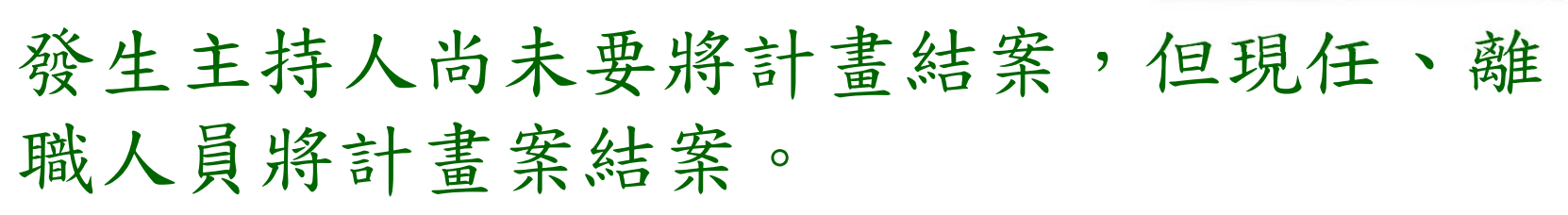

- PI質問IRB為何計畫案被結案
- 責任在**PI**與廠商
- 1.錯將PI帳密給助理或廠商人員!! 2.計畫內人員離職不 移除 帳號。 3.管理者應善盡管理責任。

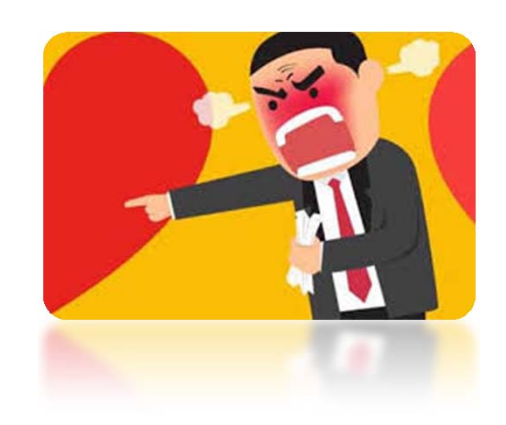

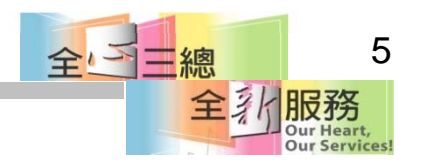

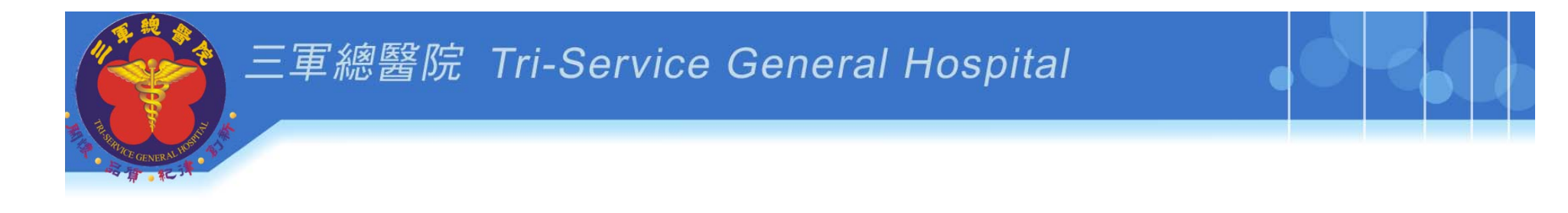

# 新手上路**\_step1**

- **1.**申請帳號
- **2.**選管理者
- **3.**當管理者**(PI**或**IM)**

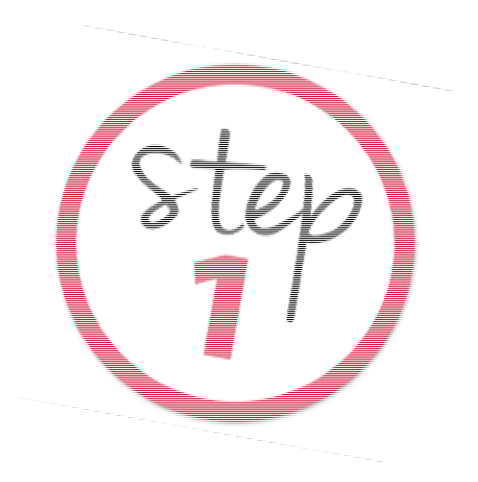

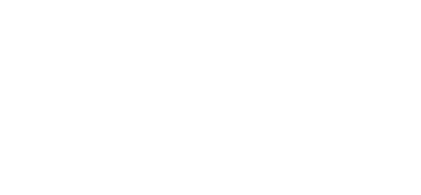

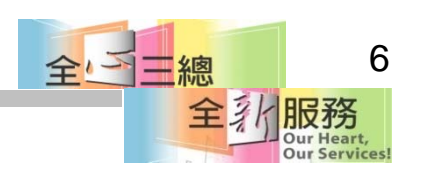

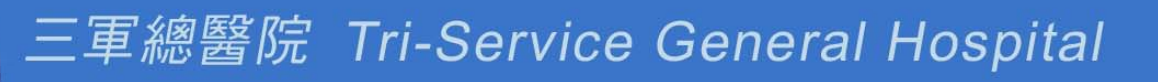

# 申請**PTMS**系統帳號

- $\bullet$ 新使用者**(**沒申請過**)**
- $\bullet$ 於登入畫面點選「申請帳號(Sign Up)」按鈕:

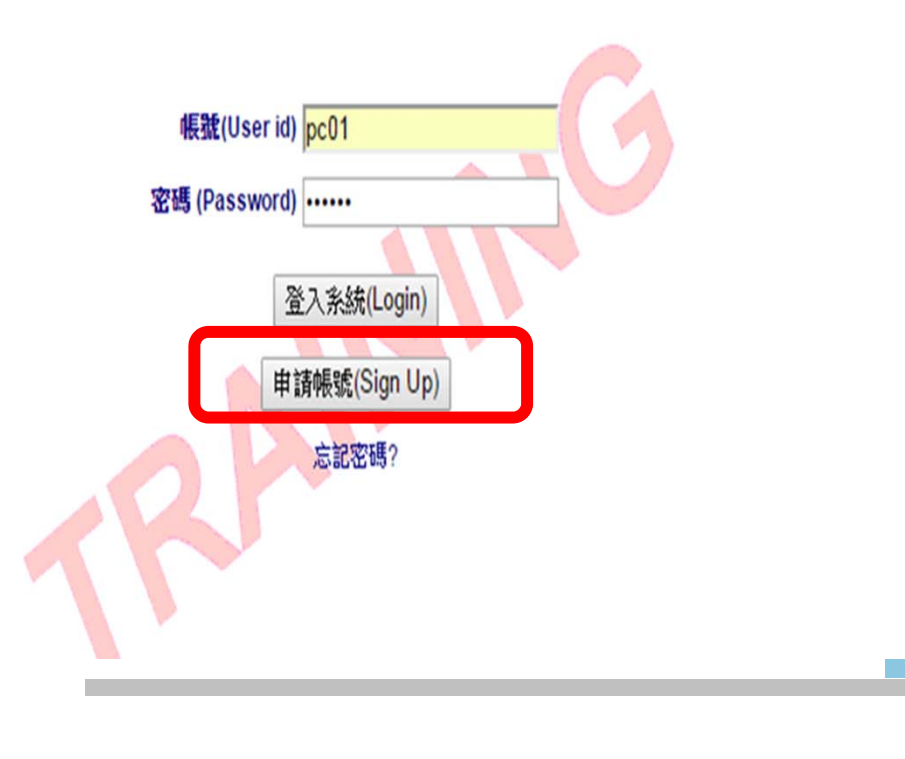

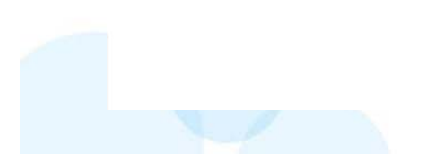

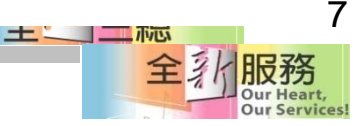

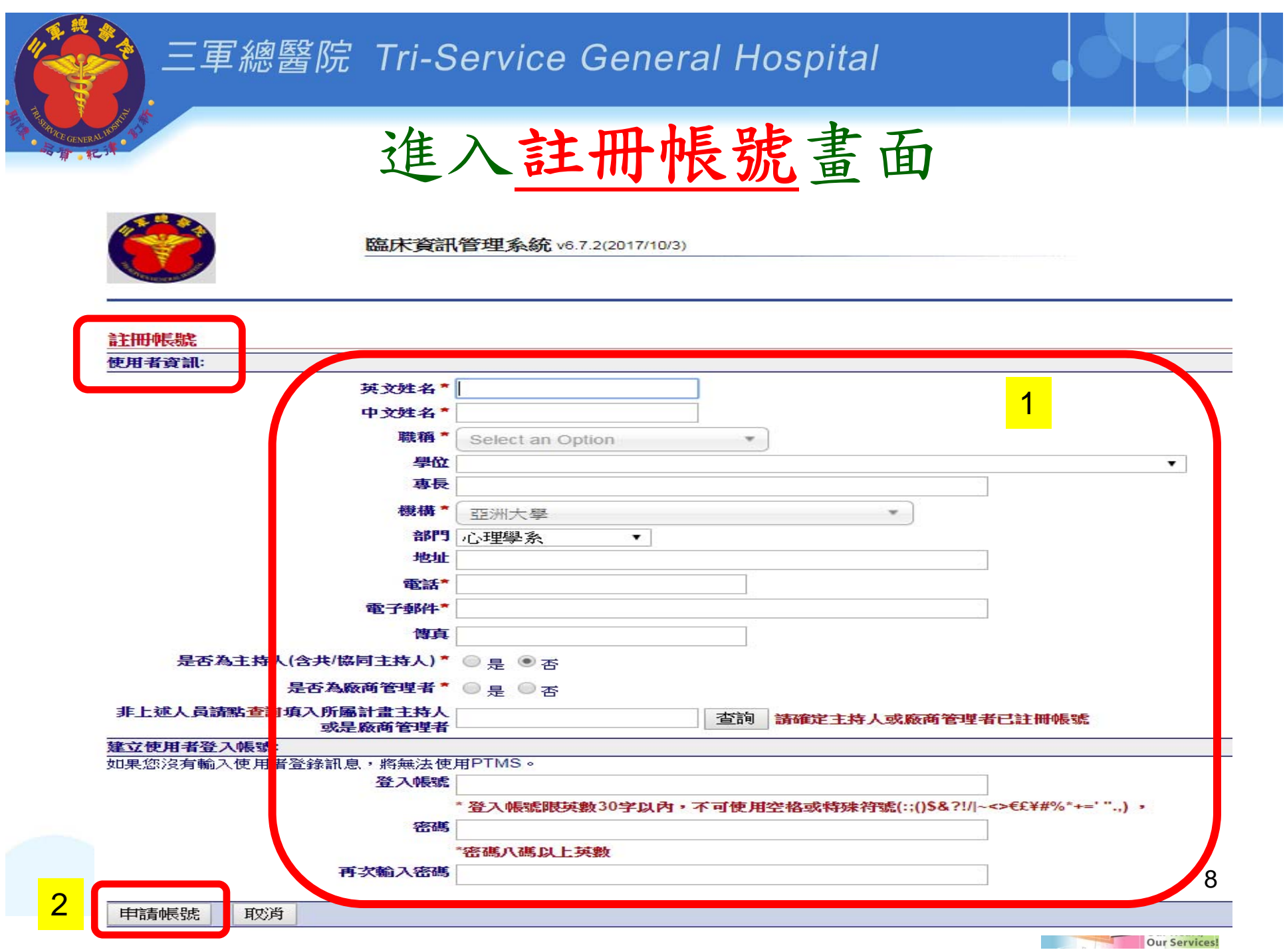

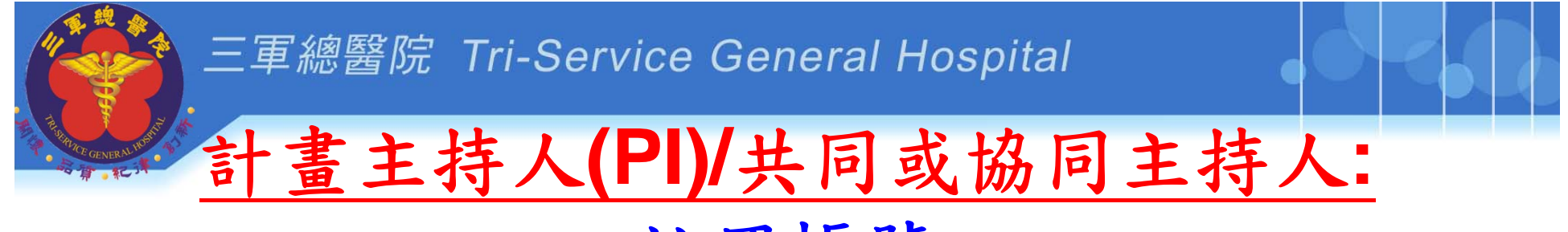

### 註冊帳號

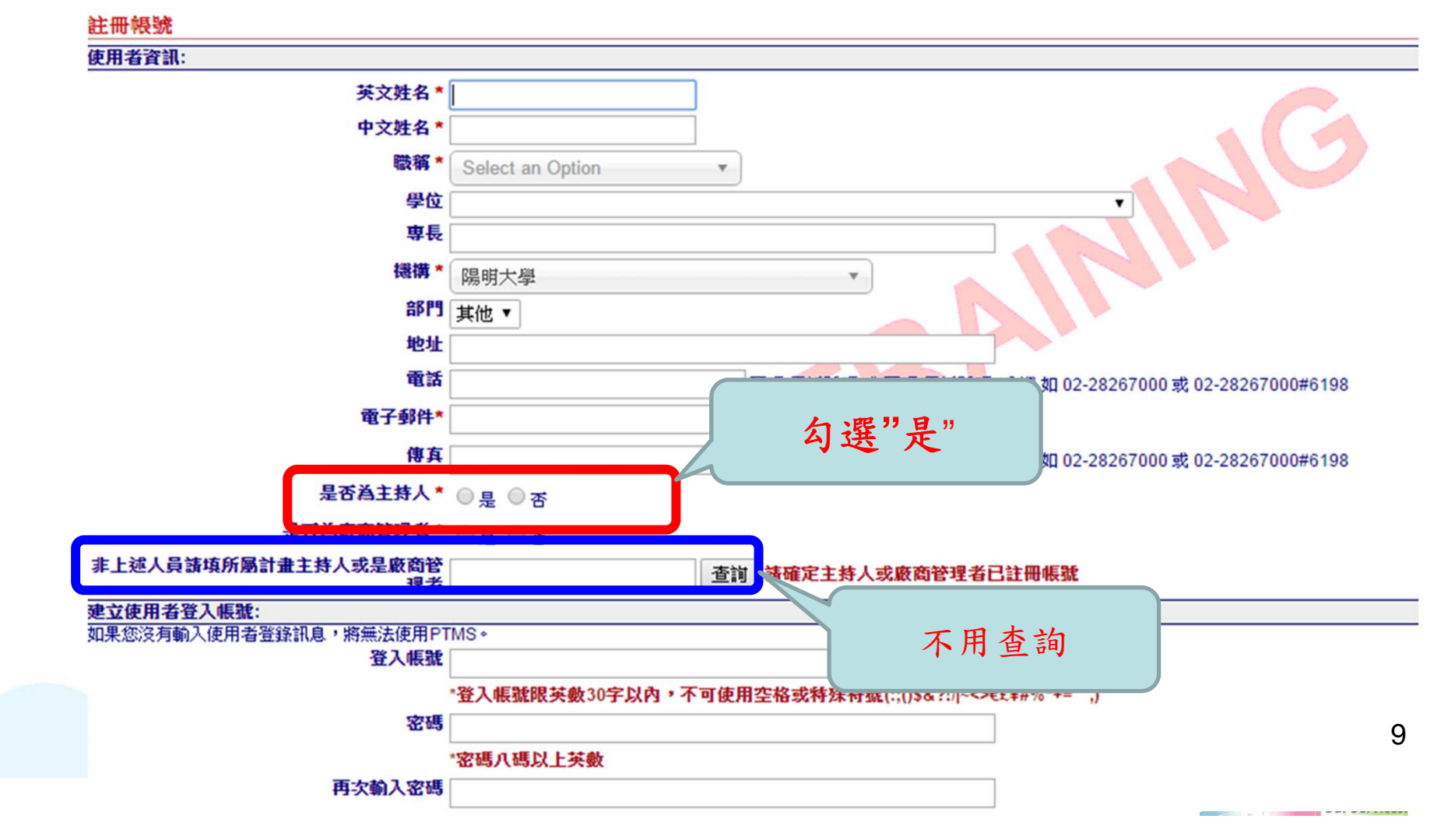

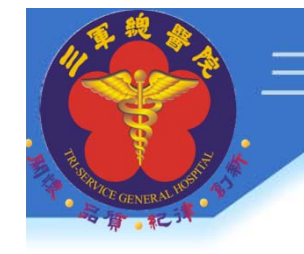

#### 三軍總醫院 Tri-Service General Hospital

## 助理、研究護理師 **<sup>=</sup>**計畫授權者 **(**非共同、協同主持人 **)**註冊帳號

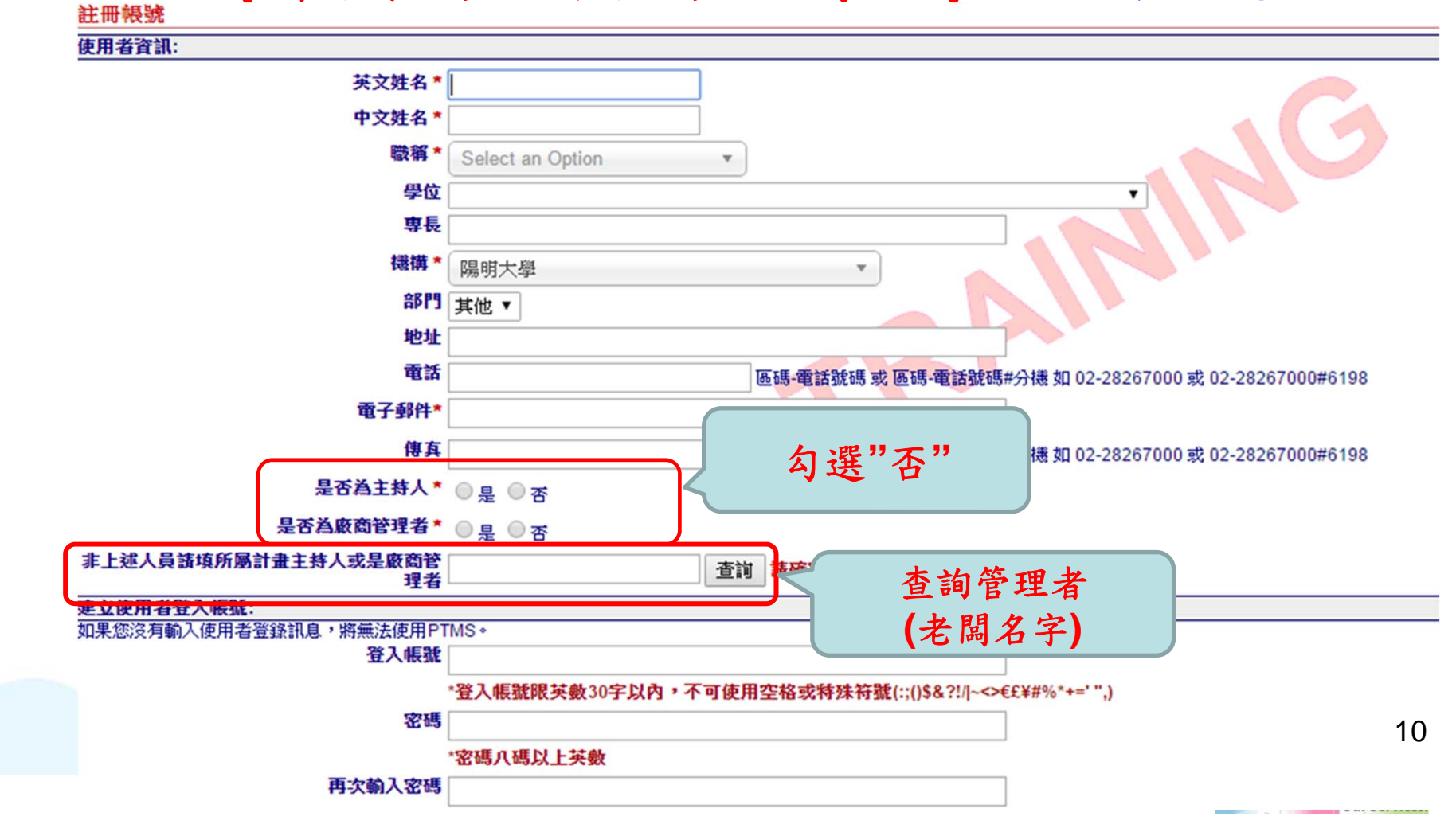

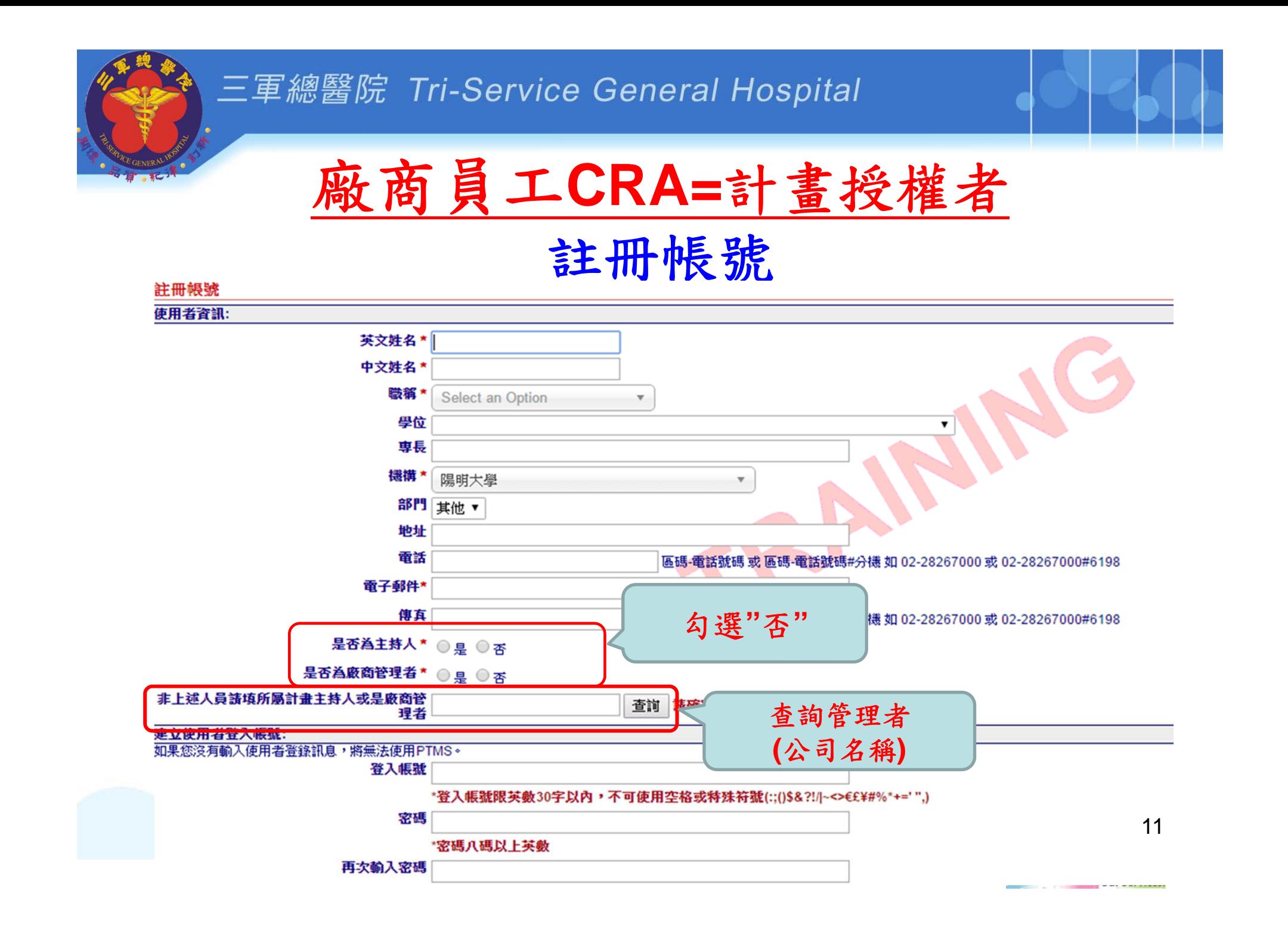

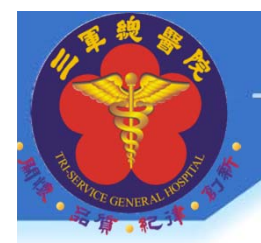

### 廠商管理者**(IM):**

單純管理公司同仁帳號權限,

無法查看任何計畫案一家公司一組帳號密碼。

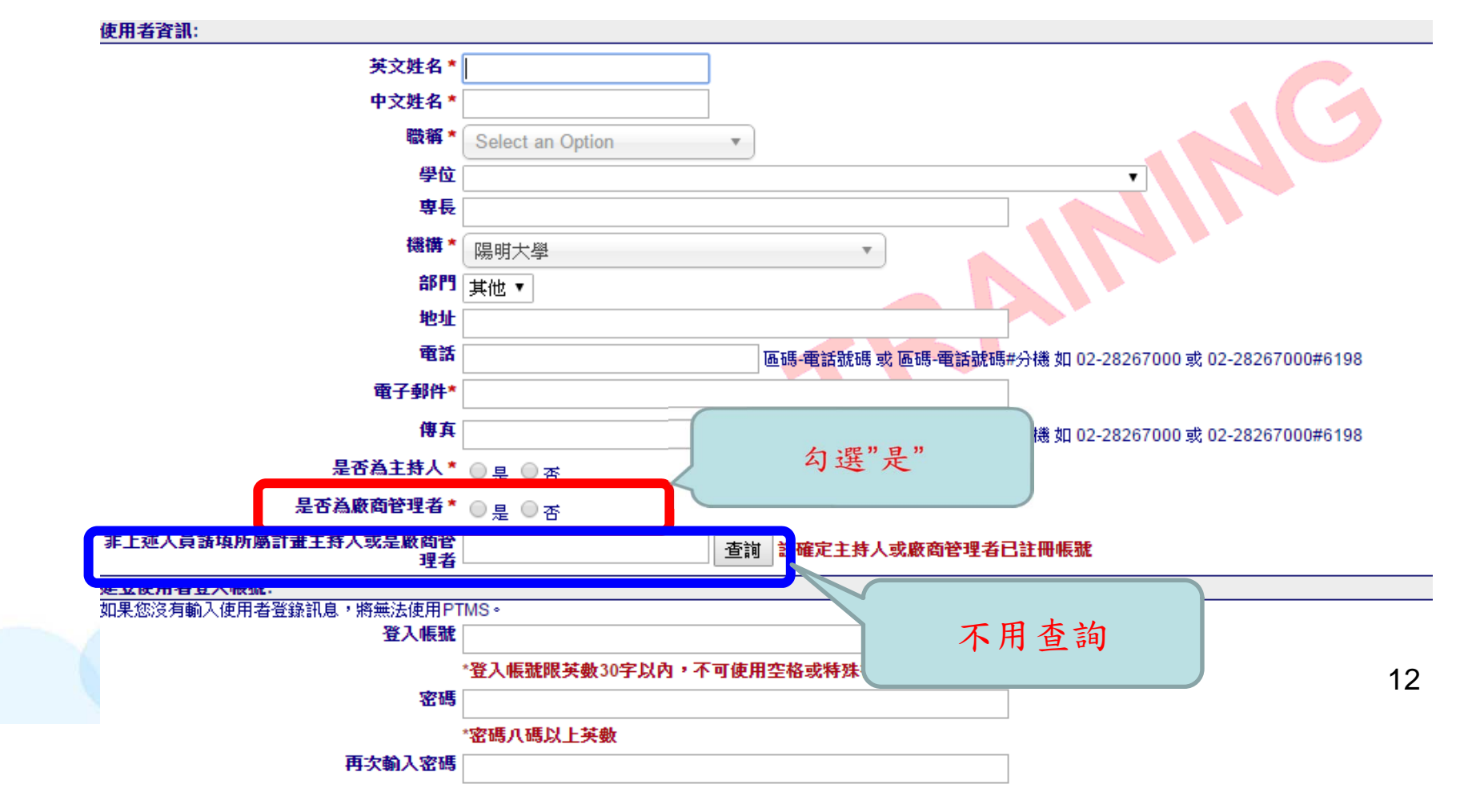

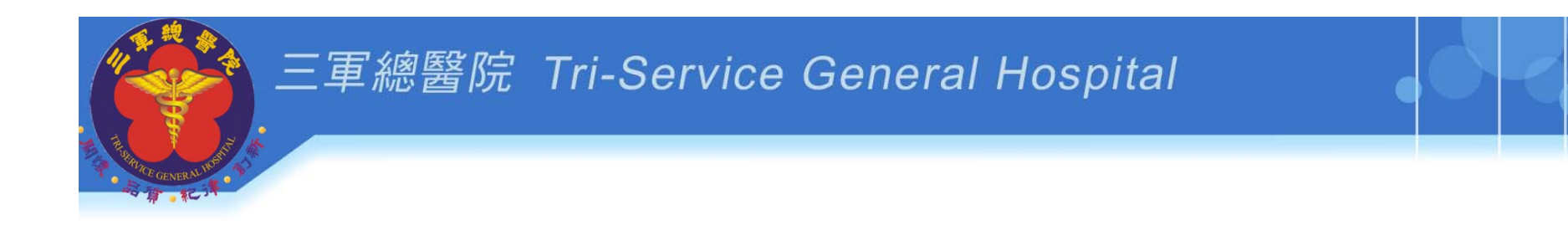

# **PI**與**IM**管理者如何檢核帳號

**PI:**計畫主持人 **IM:**廠商管理者**:**藥廠、**CRO**公司**(**廠商提供 經費計畫案件,負責管理公司人員帳號**)**

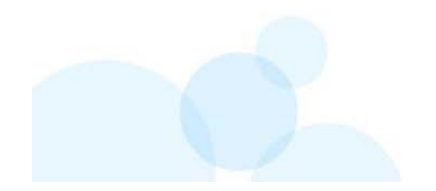

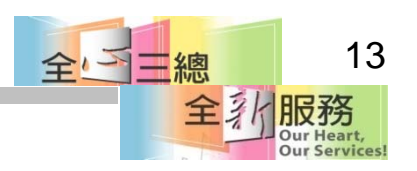

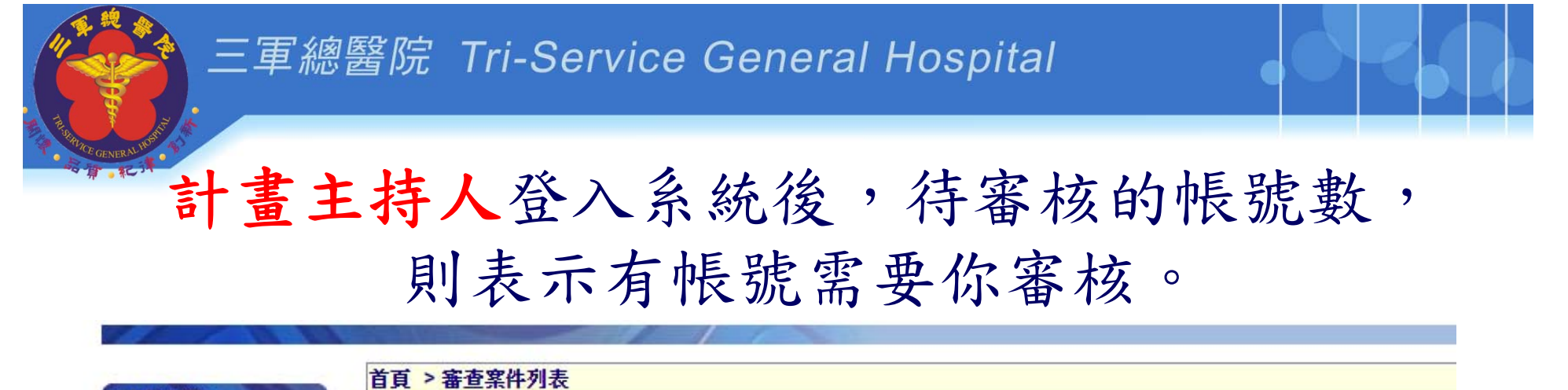

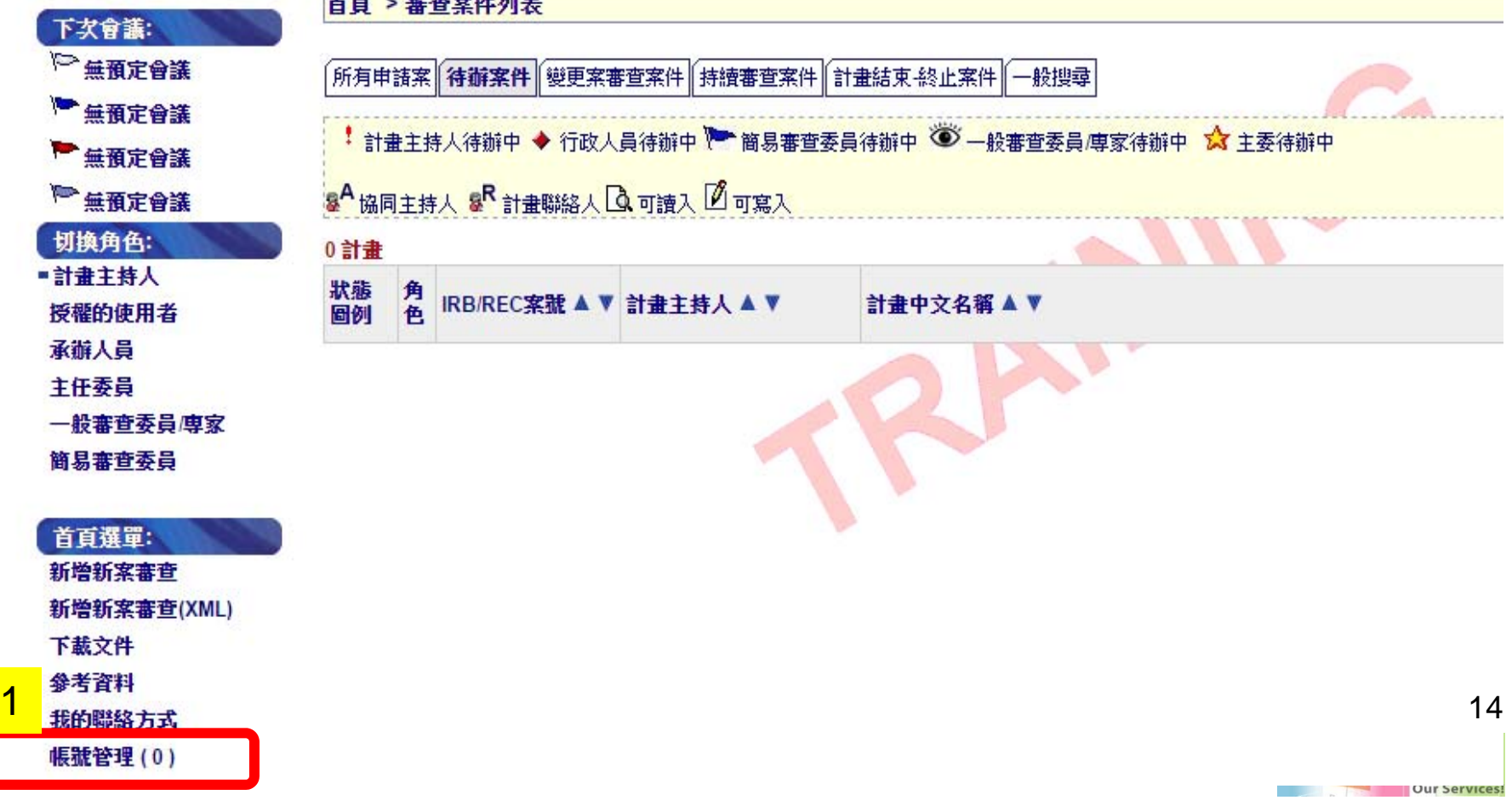

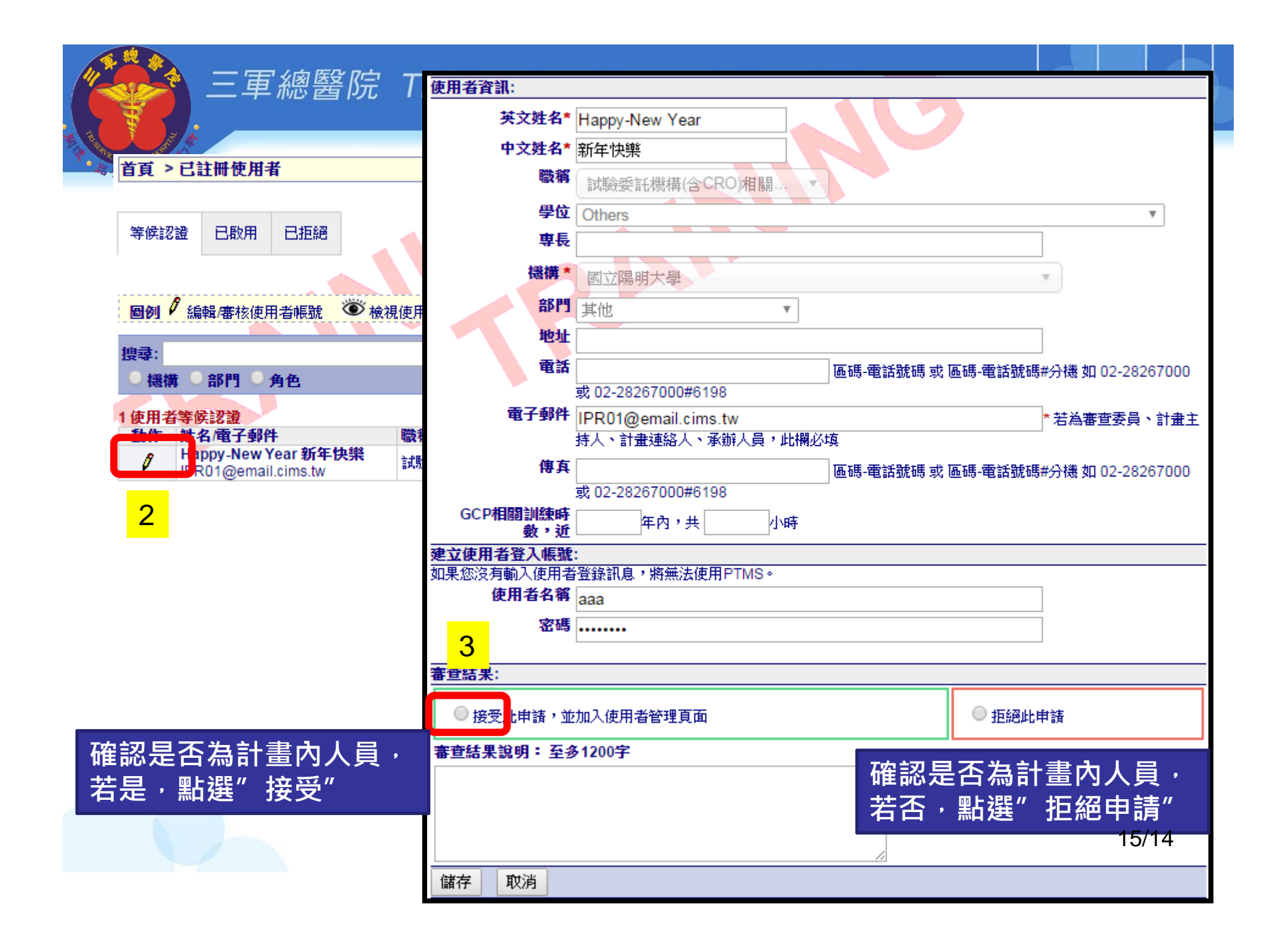

#### 三軍總醫院 Tri-Service General Hospital

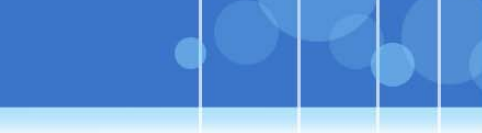

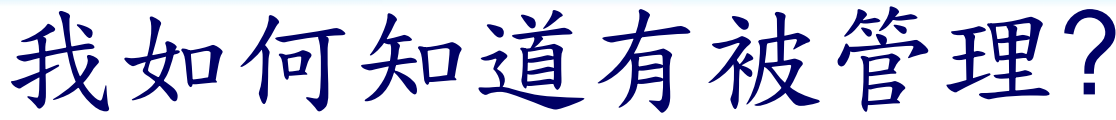

您已申請三軍總醫院帳號 ▶️ 收件匣 x

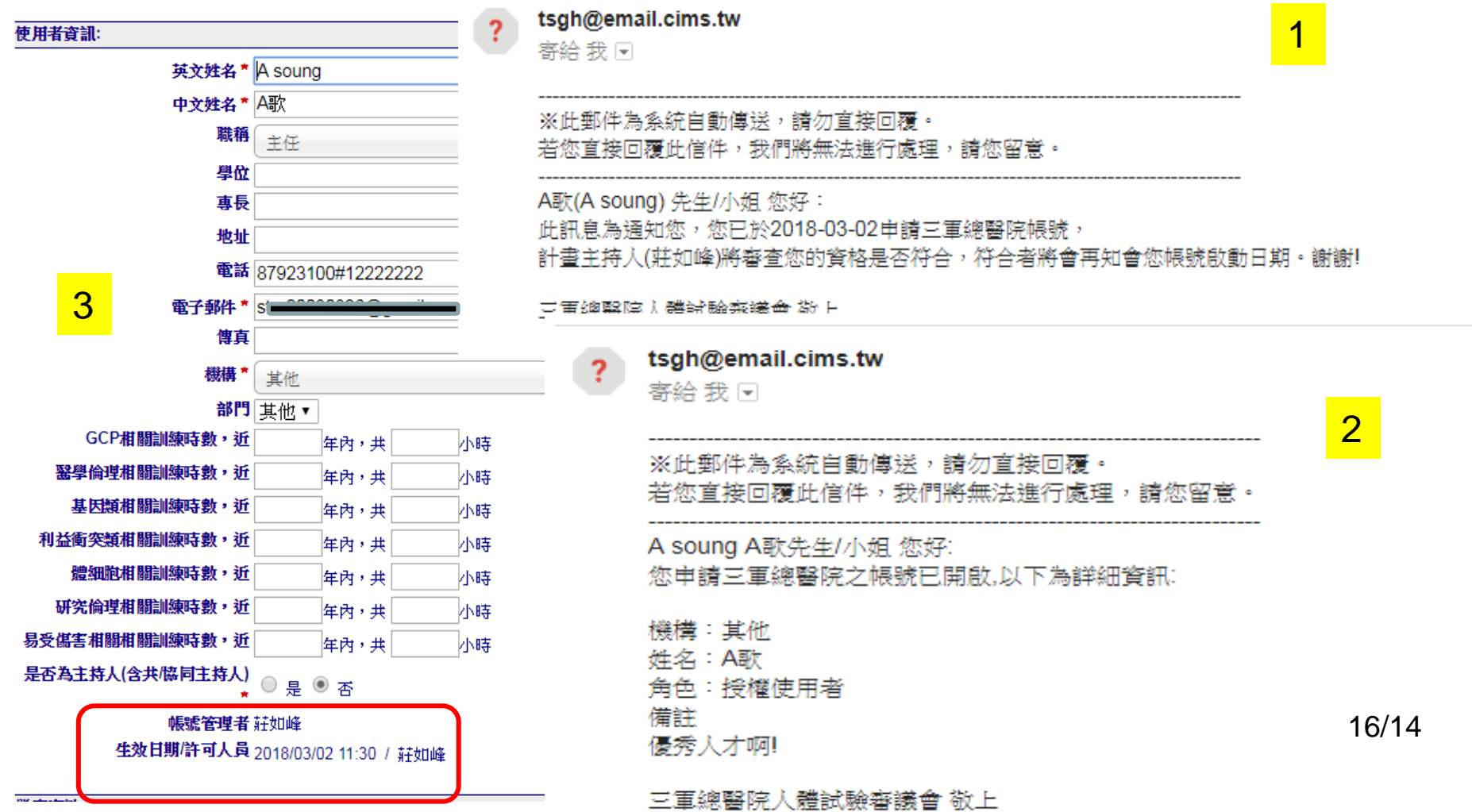

# 您原本就有帳號,但沒有被管理 無主的帳號要如何處理

身分為授權的使用者(AU)

\*第一次登入系統時,畫面導至「註冊帳號」

的頁面。

\*查詢「所屬計畫主持人或廠商管理者」並送

出,管理者許可後,方可進入系統瀏覽所屬

案件。(口頭提醒管理者盡速點選)

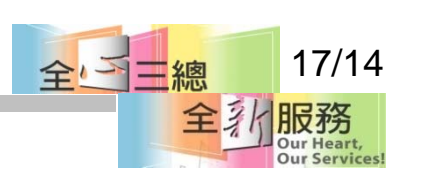

# 不選管理者有何影響

Q1:舊有帳號(AU)未選擇PI、IM,會有甚麼影響?

A1:若依舊未選擇管理者且未被列在共同 /協同主持人,將移除登入權限。 Q2:移除登入權限的帳號,若仍為執行中案件的計畫聯絡人或 可寫入的授權使用者,是否還會收到系統寄發的信件? A2:因各計畫可讀入或可寫入權限的「授權的使用者(AU)」仍由「計畫主 持人(PI) | 管理,若執行中案件的計畫聯絡人或可寫入的授權使用者已被移 除登入權限,仍會收到系統發出的信件。請「計畫主持人」注意新案申請 書或計畫基本資訊中之[8.計畫聯絡人]與[9.計畫授權者]名單是否正確。 Q3:若選擇的PI、IM一直沒有審核帳號,會影響使用嗎? A1:將會限制不能瀏覽計畫案。 2010年10月12日,第20日 18/14

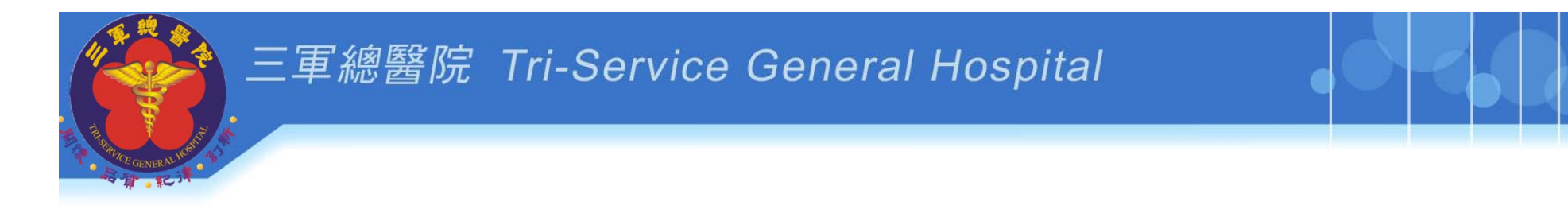

# 新手上路**\_step2**

# **1.**維護**[**我的聯絡方式**]** 上傳倫理證書、履歷、更新職稱等

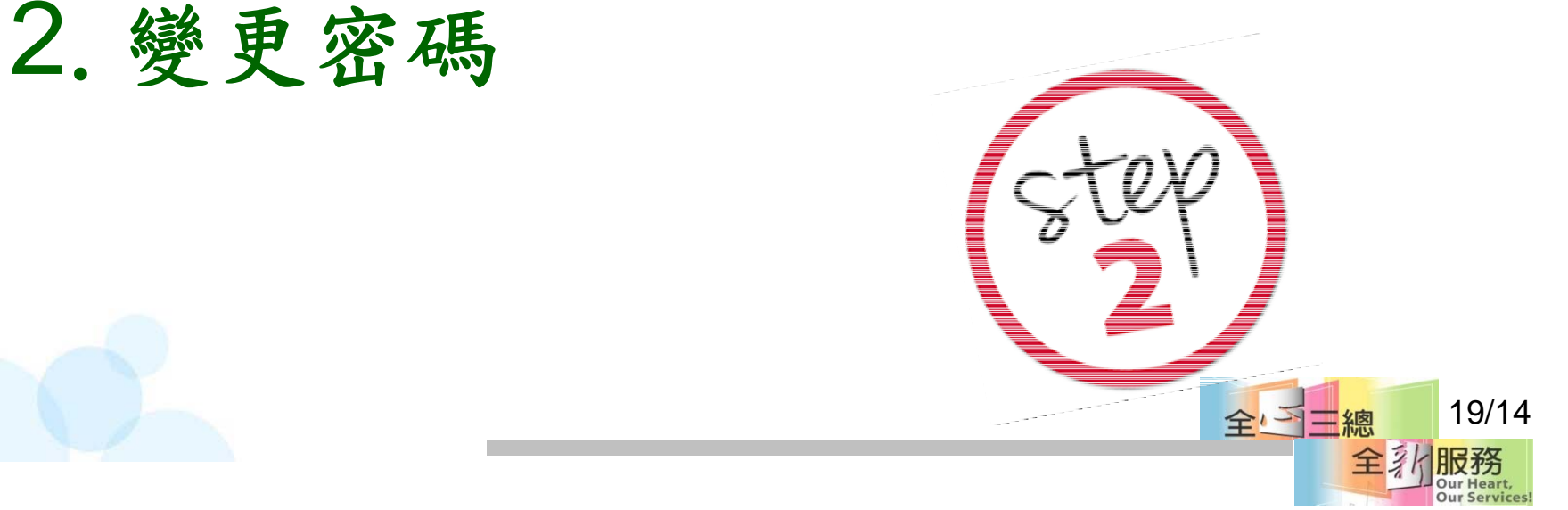

#### 三軍總醫院 Tri-Service General Hospital

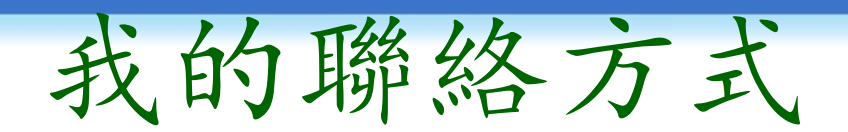

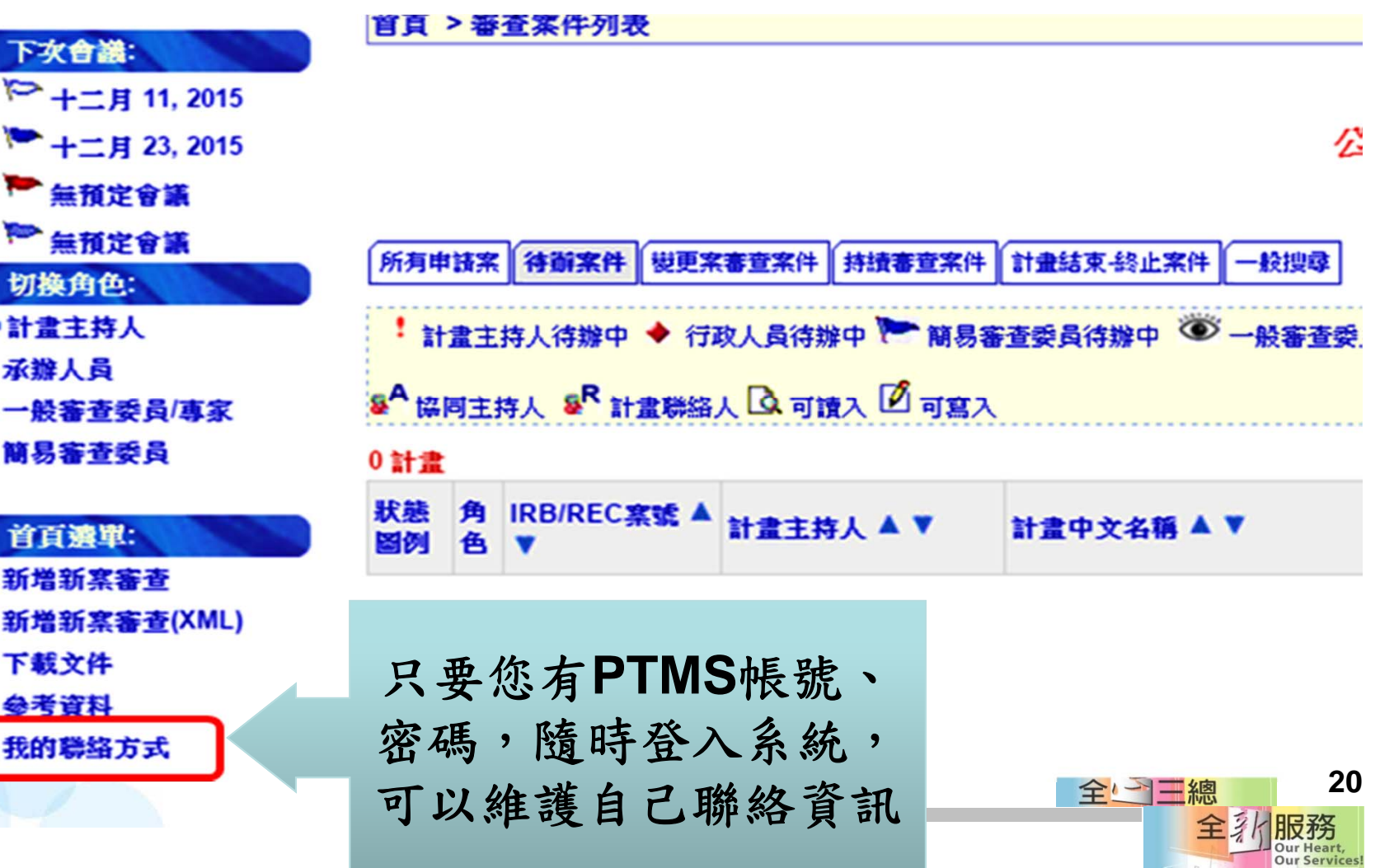

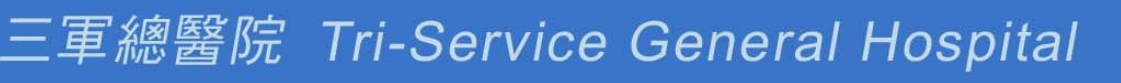

# 我的聯絡方式

- 核對與填入個人資訊
- •建立「倫理時數與上傳證書影本」
- ‧有新的證書,登入系統更新證書與時數 (優點:證書隨時查得到)
- ‧變更密碼(變更後要記得新密碼)

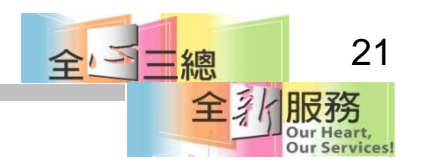

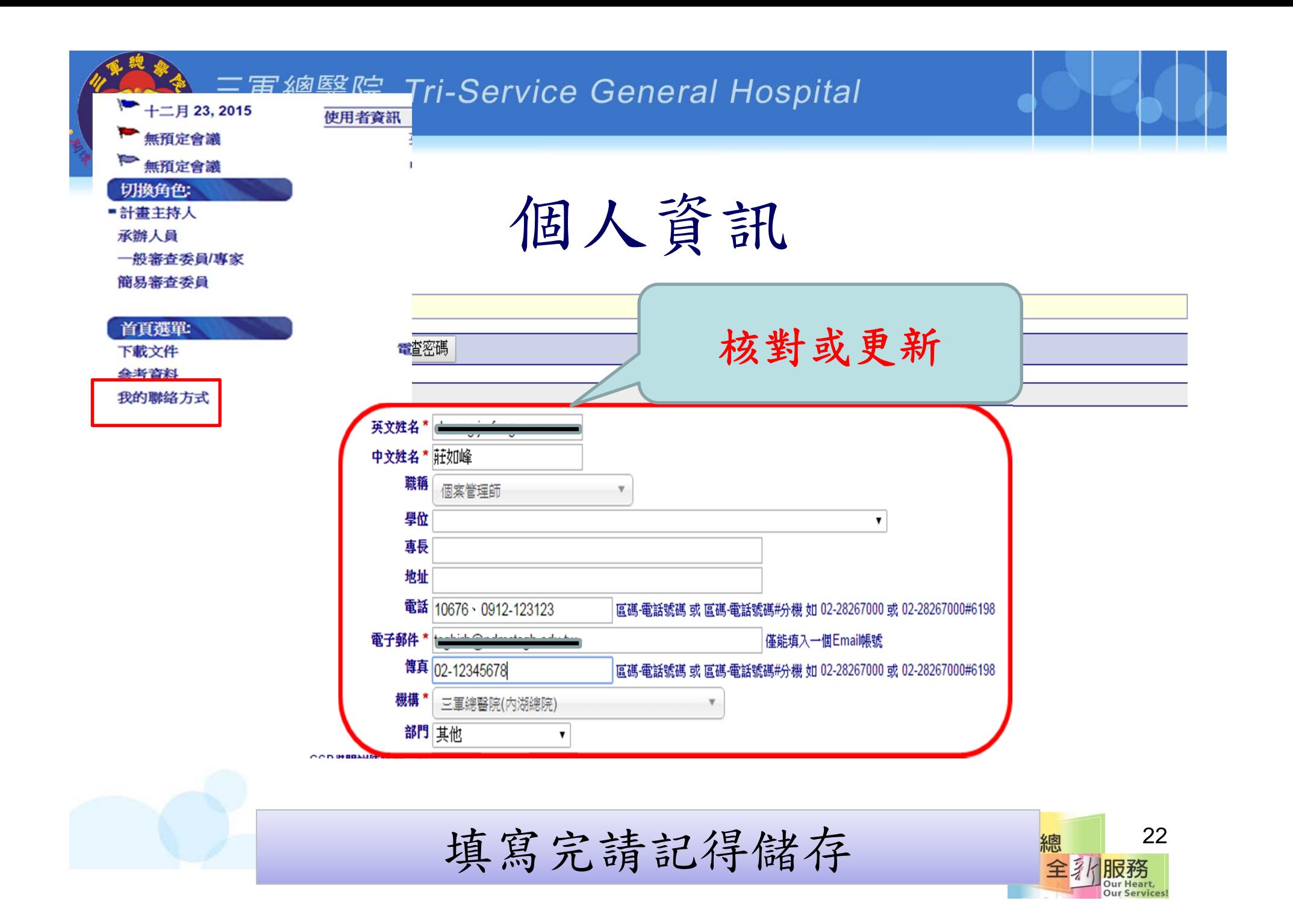

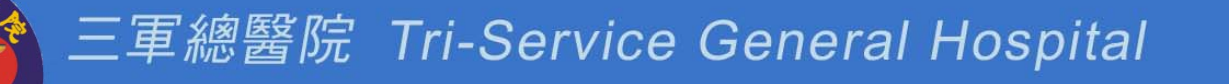

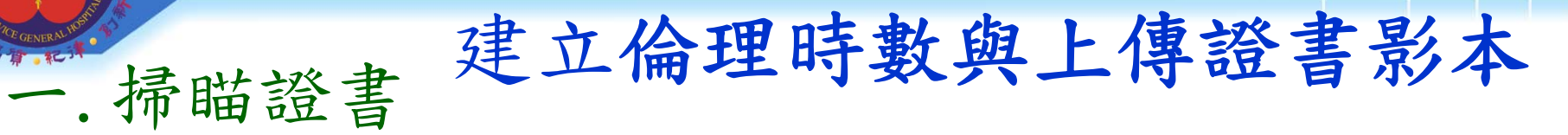

二.請單張掃

三.若無掃瞄設備,可至IRB借用

四.證書檔案名稱設定 開課日期(時數)課程類型 **20180301**(**3H**)**1G2**體細 代表107年3月1日上課3小時 其中1小時GCP與2小時體細胞課程 **1070320**(**3H**)研究

代表107年3月20日上課3小時人體研究課程 全国

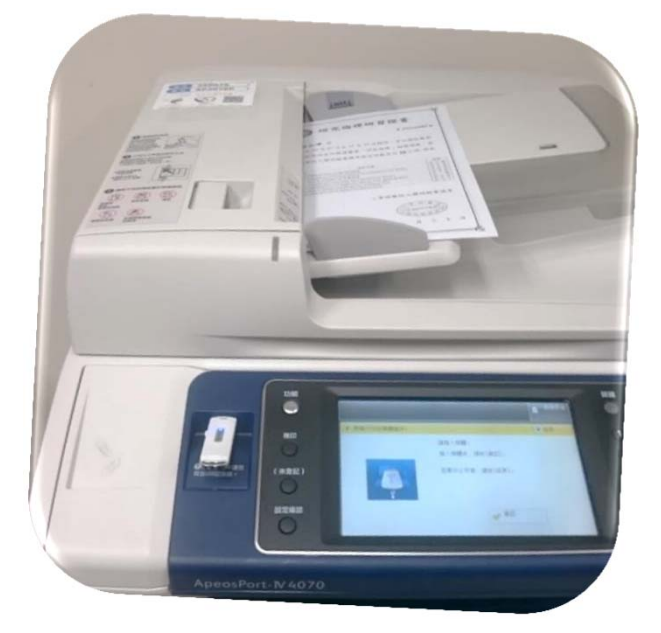

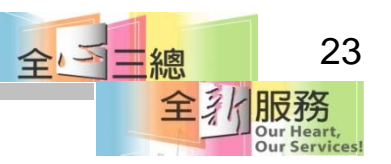

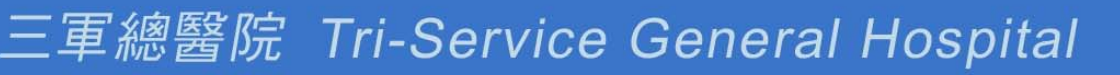

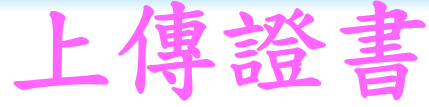

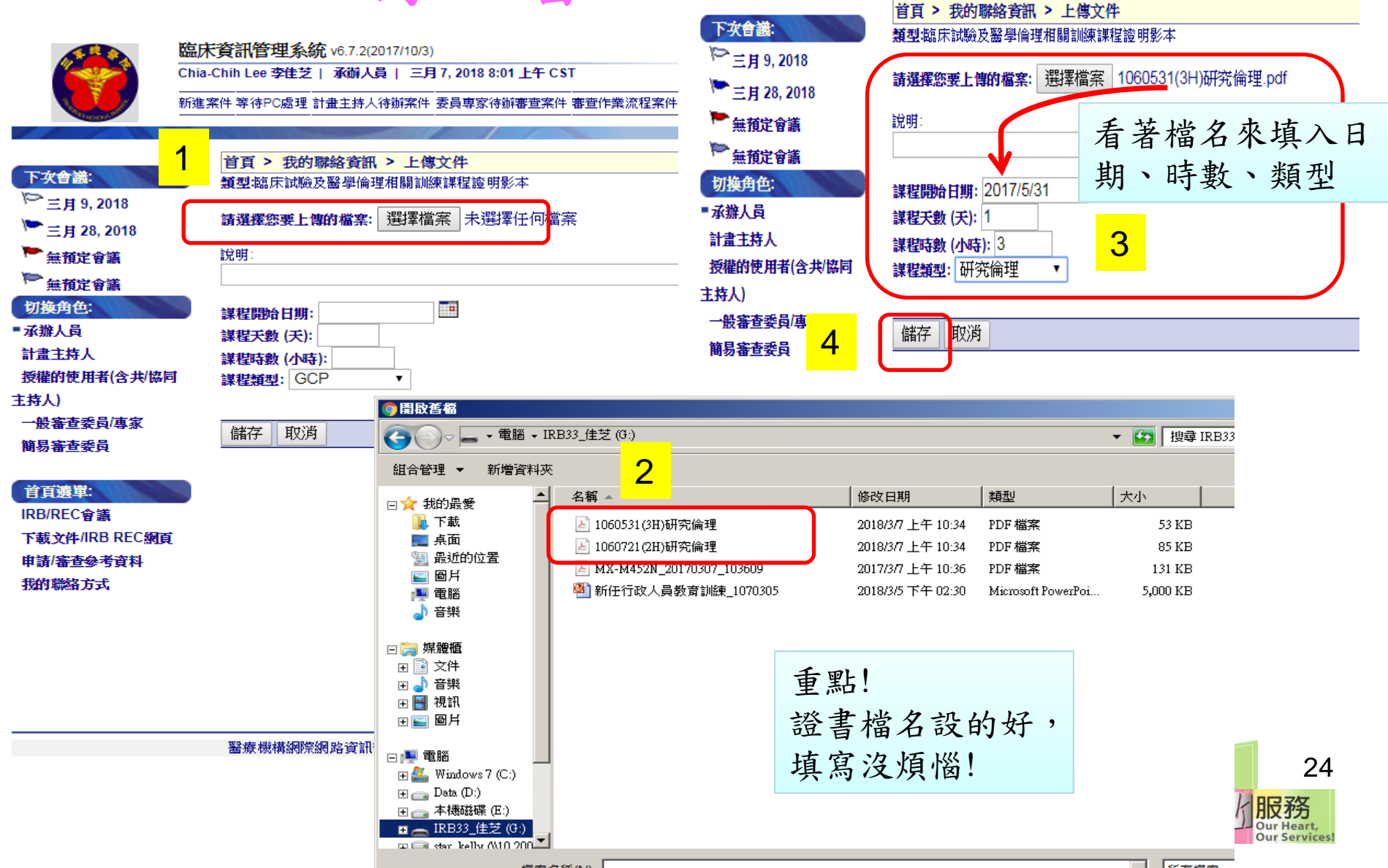

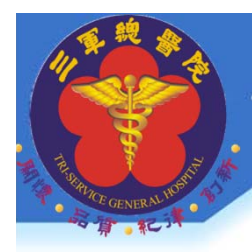

#### 三軍總醫院 Tri-Service General Hospital

# 只填入符合的證書時數

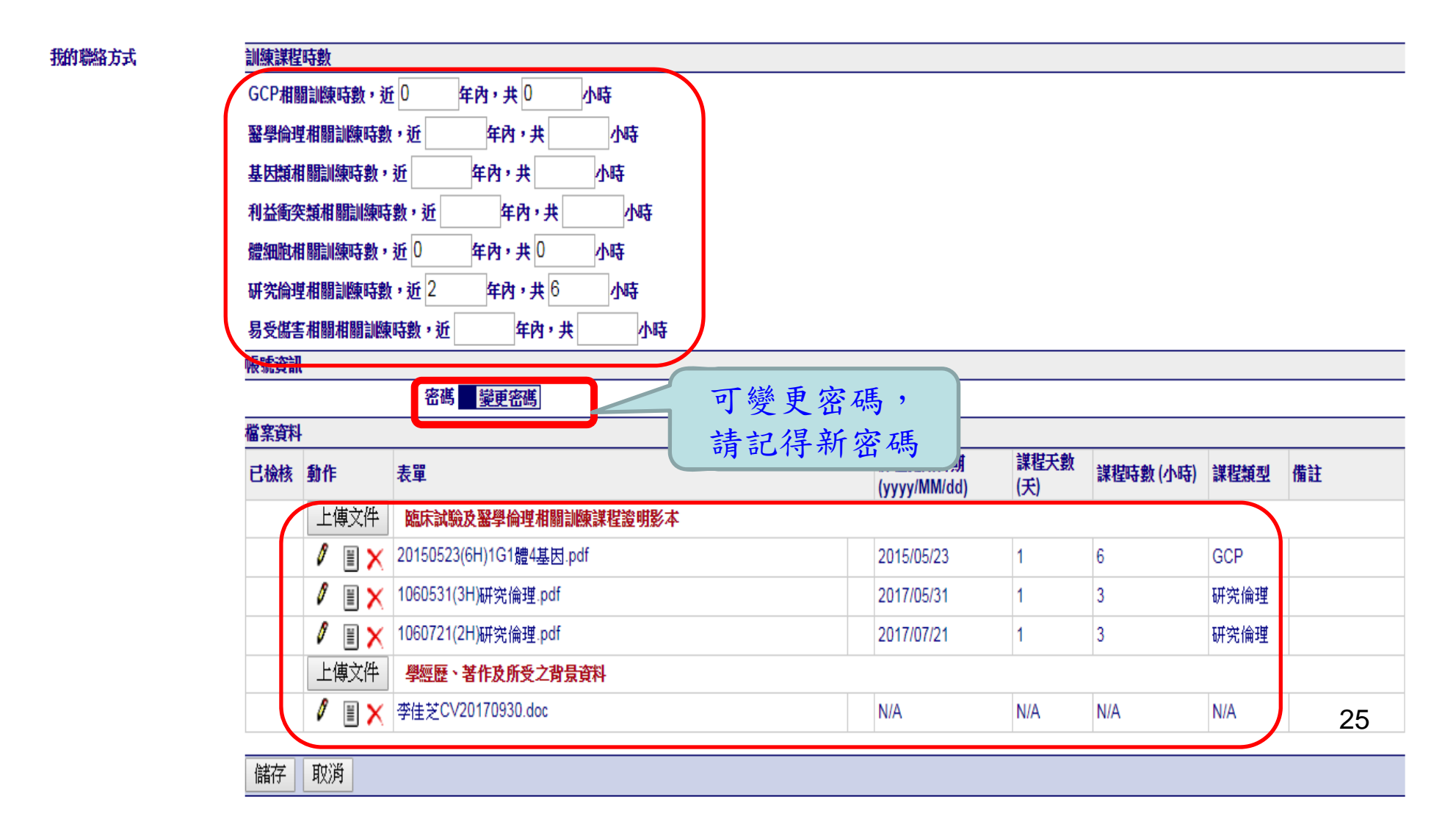

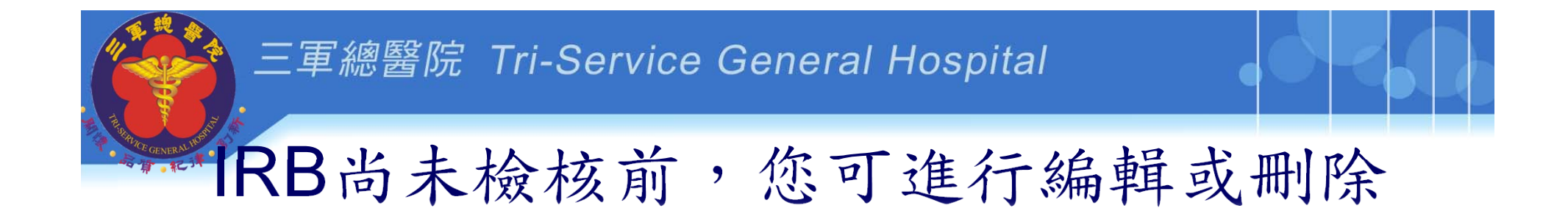

可上傳在該表單內的文件,未經承辦人員檢核前,可進行編輯與刪除

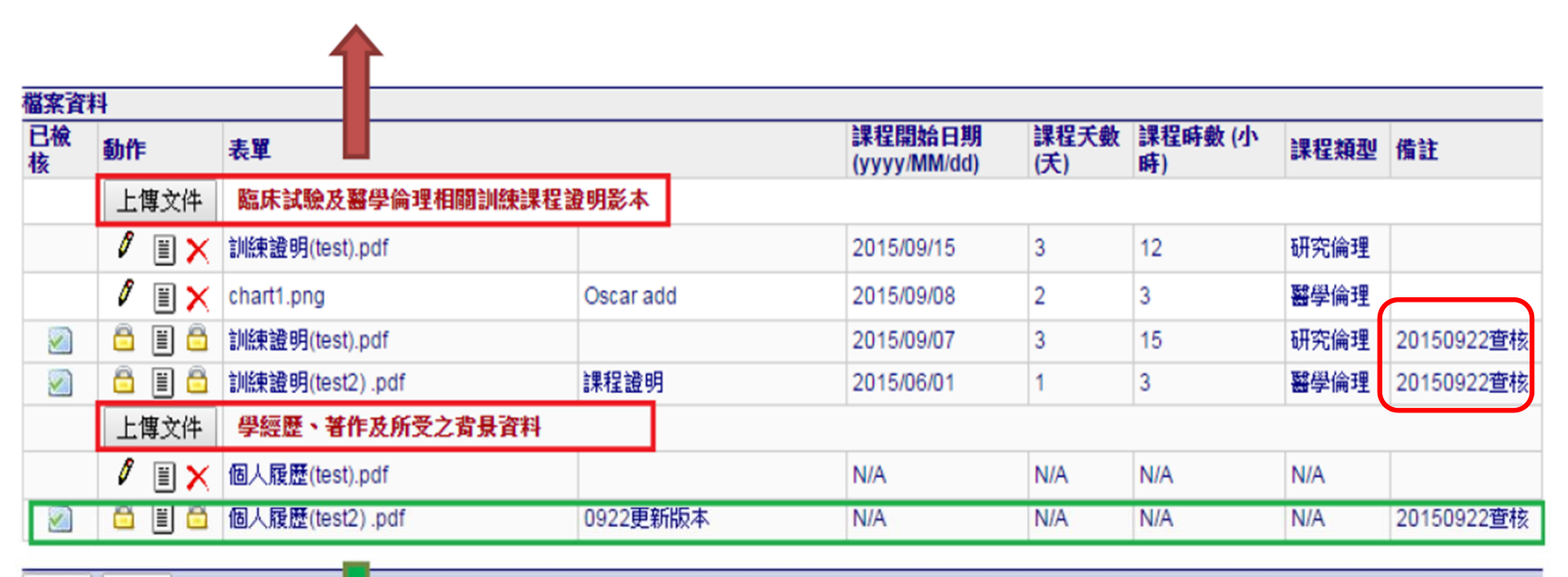

儲存 取消

經承辦人員查核後,將被上鎖,僅能下載檢視

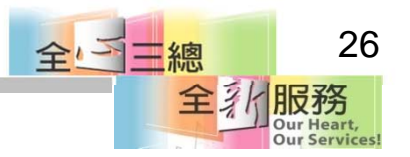

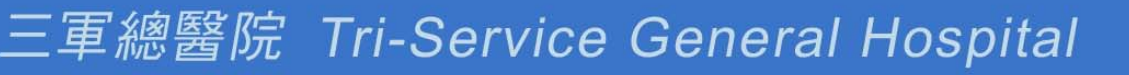

# 其他研究團隊成員

- 我不擔任計畫主持人、共同或協同主持人 ,也需要維護個人資料嗎 ?
	-
- PTMS系統 <sup>=</sup>您隨身資料庫
- 不用再擔心證書不見!
- 只要您收到證書上傳至PTMS系統 [我的聯 絡方式]-[上傳證書檔案],需要時隨時可以 下載證書檔案

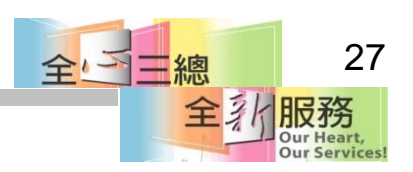

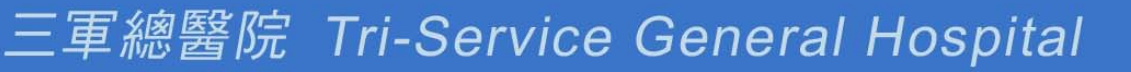

其他研究團隊成員

- 研究助理、研究護士、學生..等,只要有參與研究 計畫並會接觸受試者資料、個資與檢體之成員, 皆屬於研究團隊成員。
- 請填寫本會「相關研究人員 **-**人體試驗相關倫理課 程時數表」 <sup>+</sup>證書影本掃瞄後,上傳至PTMS系統 「**12.**計畫主持人、共同 **/**協同主持人及其他研究 人員臨床試驗及醫學倫理相關訓練課程證明影本 」欄位

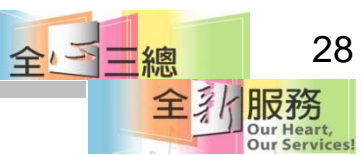

變更主持人

- 變更計畫主持人
- • 新增共同/協同主持人 ※是否有PTMS帳號?
- 無帳號->申請帳號->點選【我的聯絡方式】 建立倫理時數、證書、履歷。
- 有帳號->點選【我的聯絡方式】更新倫理時 數、證書、履歷。
- 不需要於「變更案送審文件」上傳時數表履 歷文件。

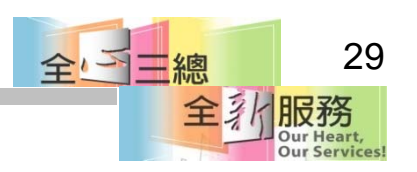

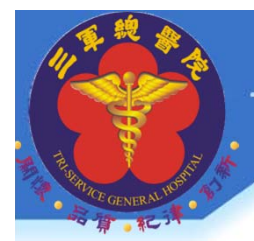

新手上路**\_step3**

1.建立新案 2.輸入計畫書內容 3.送審文件(上傳檔案) 4.送出新案申請 5.行政審查 6.回覆行政審查 7.通過行政審查

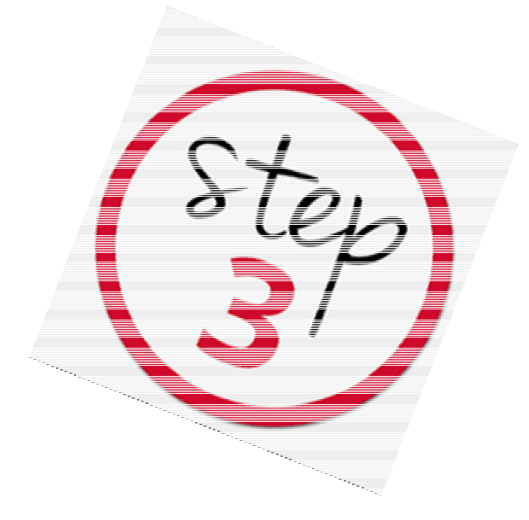

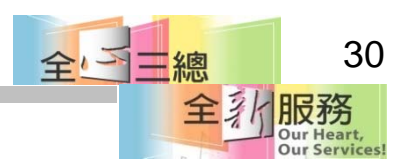

#### 三軍總醫院 Tri-Service General Hospital 1.建立新案-主持人自己填寫 • 主持人登入後,點選左側**[**新增新案審查**]**,線 上完成計畫內容填寫及上傳檔案 首百 > 新增新案申請 3 臨床資訊管理系統 v6 7 2/2017/10/3) 儲存案件資訊 重置 取消 Chia-Chih Lee 李佳芝 | 計畫主持人 | 三月7,2 請於輸入中英文計畫名稱、計畫類別(含該類別之子題)後先進行儲存! IRB/REC 審査案號 Auto 暫時申請書 Auto 案件狀態,承辦人員 待辦中 首百 > 審査審件列表 下次會議: 1.計畫編號 2-1.計畫中文名稱'  $P = H9.2018$ 三月28,2018 2-2.計畫英文名稱 一無預定會議

▶ 無預定會議 |所有申請案 || 待辦案件 || 變更案審查案件 || 持續審査 3.計畫類別 \*  $\overline{\phantom{a}}$ 切换角色: 1三軍總醫院(內湖總院)  $\overline{\phantom{a}}$ 其他 4-1.機構\* 4-2.部門  $\mathbf{v}$ ■計畫主持人 • 計畫主持人待辦中 ◆ 行政人員待辦中 → 5-1.預期試驗開始日 5-2.預期試験結束日期 3/7/2018  $\frac{1}{2}$  (mm/dd/yyyy) 3/7/2019 (mm/dd/yyyy) 掤 授權的使用者(含共)協同 8 福同主持人 8 計畫聯絡人 Q可讀入 2 6-1.審査機制 \* 非NRPB-IRB或非C-IRB  $\pmb{\mathrm{v}}$ 主持人) 承辦人員 6計畫 7.計畫主持人 一般審査委員庫家 狀態 角 IRB/REC案號▲ 中文姓名:李佳芝 英文姓名: 計畫主持人▲▼ 簡易審査委員 圖例 色 ▼ 機構:三軍總醫院(內湖總院)/其他 職稱:委員 雷託: 雷子郵件: **Daoni** 7-1.GCP/柑脂訓練時動, 近 0年 內共0小時 2首百遵單: 7-2.醫學倫理相關訓練時數,近年內共小時 7-3.基因類相關訓練時數, 近年內共小時 新增新案審查 7-4.利益衝突類相關訓練時數, 近年內共小時 7-5.體細胞相關訓練時數,近0年內共0小時 新增新案審查(XML) 317-6.研究倫理相關訓練時數, 近 2年內共6小時 下載文件/IRB REC網百 7-7.易受傷害相關相關訓練時數, 沂 年內共小時 由諸/審査參考資料 8.計畫聯絡人(聯絡人可收取本条統通知之審査意見)\* 我的聯絡方式 **360A Expert 12 - 60-21 帳號管理 (1)** 

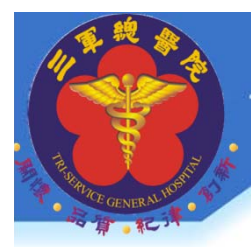

# 建立新案-計畫授權者代為填寫

- 主持人登入後,點選左側**[**新增新案審查**]**, 只需填寫第2-1項~第9項
- ※計畫中、英文名稱第(第**2-1~2-2**項)
- ※計畫類別 **(**第**3~6**項**)**
- ※計畫授權者(第9項)
- 儲存後,即可由設定之[授權使用者] 線上填寫計畫申
- 請表及上傳檔案。 32

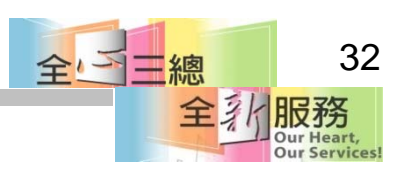

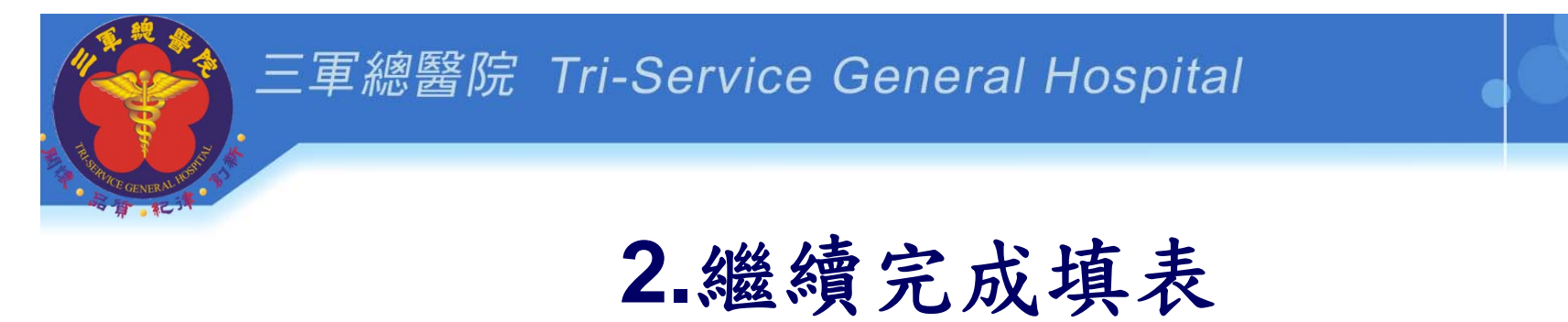

\*計畫授權者若設定可讀入,無法填寫與上傳。 \*權限要設定可寫入才可做填寫與上傳。

#### 8.計畫聯絡人(聯絡人可收取本条統通知之審査意見)\*

中文姓名: 莊如峰,英文姓名: 機構:三軍總醫院(內湖總院)部門:其他職稱:個案管理師 電子郵件: tsghirb@ndmctsgh.edu.tw 電話: 醇真: 地址:

#### 9. 計書授權者

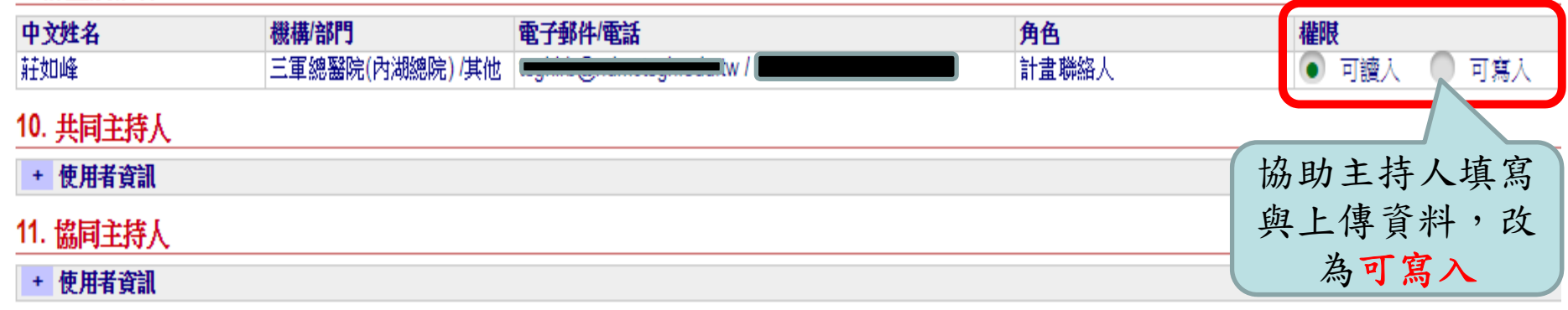

#### 12.研究計畫目的

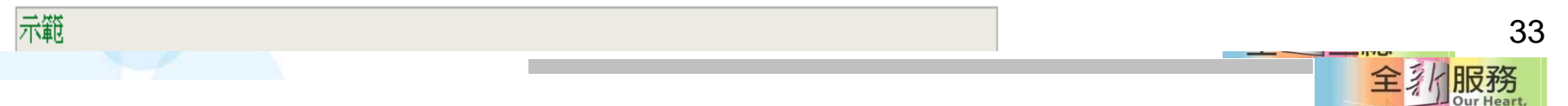

**Our Services** 

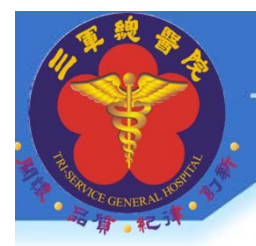

#### 三軍總醫院 Tri-Service General Hospital

### PI如何設定計畫授權者

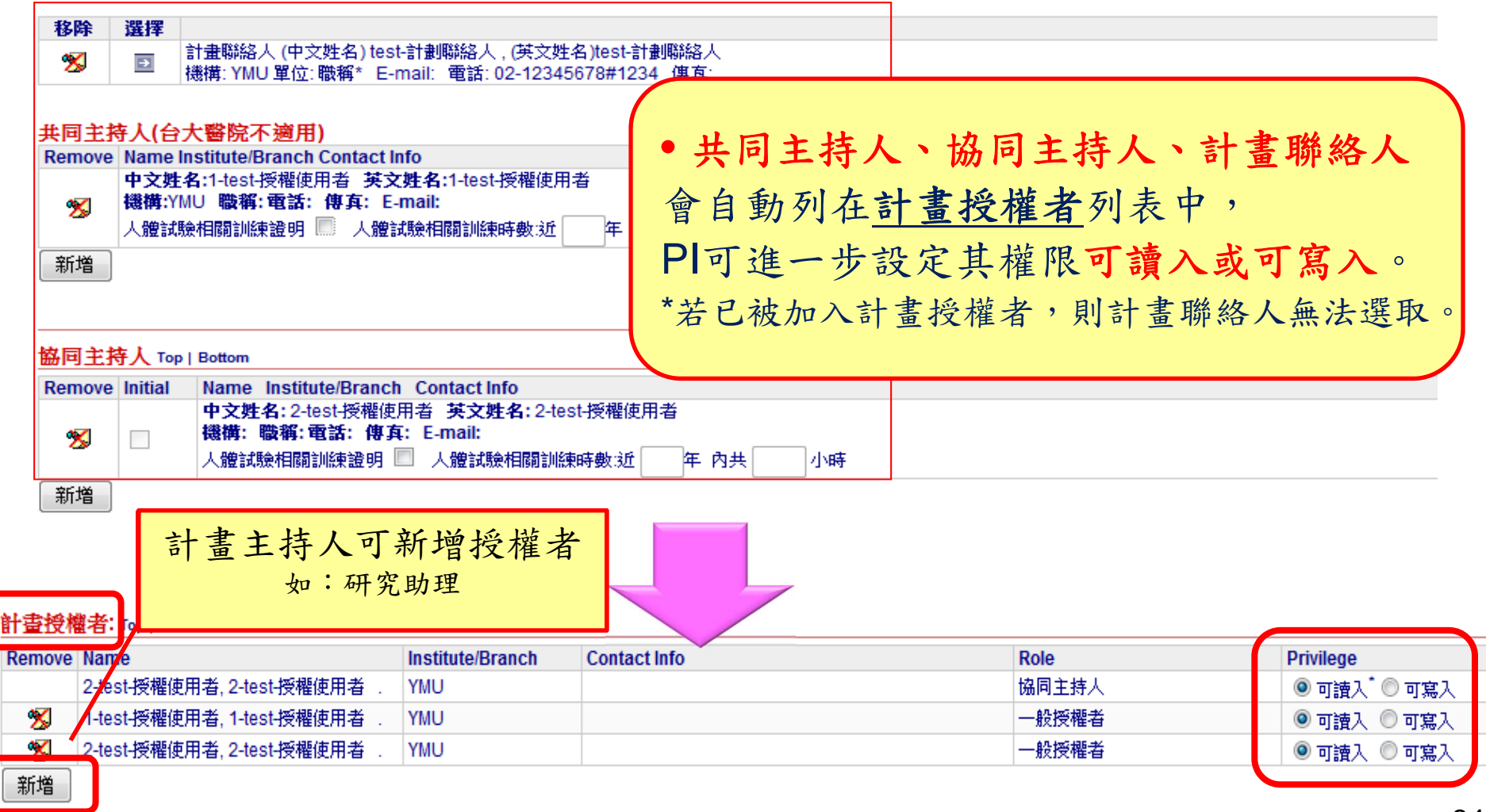

34DIX 373 **Our Services** 

# 申請書常見問題

- 申請書所填寫內容與計畫書不一致
- **5-1**「預計試驗開始日期」應為未來時間
- **25.**研究領域、**26**關鍵字請勾選。
- **46-1.**請說明如何維護資料機密性、**46-2.**請說明如 何保護受訪者隱私二者內容不會是一致
- **7**計畫主持人或共同 **/**協同主持人相關倫理時數不足 或未至「我的聯絡方式」上傳「履歷及倫理證書」 全与三總

![](_page_35_Picture_0.jpeg)

![](_page_35_Figure_1.jpeg)

![](_page_36_Figure_0.jpeg)

瀏覽…

![](_page_36_Figure_1.jpeg)

點選瀏覽,上傳計畫書電子檔

#### 三軍總醫院 Tri-Service General Hospital

![](_page_37_Picture_22.jpeg)

![](_page_37_Picture_23.jpeg)

![](_page_37_Picture_24.jpeg)

![](_page_38_Picture_0.jpeg)

簽名後上傳文件有..

計畫主持人聲明書 **(**必備**)- PDF**檔 計畫主持人切結書**(**必備**)- PDF**檔 計畫單位同意書**(**必備**) -PDF**檔

![](_page_38_Picture_4.jpeg)

![](_page_38_Picture_5.jpeg)

![](_page_39_Picture_0.jpeg)

# 簽名後上傳文件有..

- 研究人員保密聲明書(視需要)
- 簡易審查範圍檢核表(視需要)
- (DSMP)資料及安全性監測計畫(視需要)
- 顯著財務利益暨非財務關係申報表(視需要)
- 減免/暫緩繳交審查費用申請表(視需要)
- 擔保書(視需要)

![](_page_39_Picture_8.jpeg)

## 版本日期格式

- $\bullet$ 請於文件「頁尾左下角」制訂版本日期
- 文件版本日期與上傳PTMS系統時填入的版 本日期是一致的。

v1-20170122

=版本-日期 41

• 版本不會遞減,只會遞增。

 $\bullet$ 

 $\bullet$ 

• 多餘的文字請勿寫入版本日期中。

![](_page_41_Picture_0.jpeg)

三軍總醫院 Tri-Service General Hospital

新案送審文件設定文件名稱、版本與日期

![](_page_41_Picture_86.jpeg)

Our Services!

![](_page_42_Picture_0.jpeg)

### 新案送審文件設定文件名稱、版本與日期

![](_page_42_Picture_48.jpeg)

![](_page_42_Picture_3.jpeg)

![](_page_42_Picture_4.jpeg)

# 4.送出申請案

- 1) 完成填表及上傳文件後
- 2) 計畫主持人點選送出
- 若由授權使用者填寫,則須通知計畫主持人 上線檢閱填表資料及點選『送出』
- 只有計畫主持人有權限可點選**[**送出**]**審查, 送出後請靜待 **email** 通知**(**約 **1-2** 天**)**

![](_page_43_Picture_6.jpeg)

![](_page_43_Picture_7.jpeg)

![](_page_44_Picture_0.jpeg)

5.PC進行行政審查

- 行政審查不是委員審查。
- 承辦人提醒主持人送審文件是否填寫不完整或文件 遺漏
- 可提升委員審查時效與品質。

#### 步驟**:**

1)IRB承辦人行政審查,填寫欄位及上傳文件資料完整 性等。

2)約1-2工作天,即會 email 通知主持人及聯絡人進入 審查程序或尚需修改及回覆等。

45

- 最多2次,除非文件缺漏嚴重(主要文件內容缺少) 全 三總
- 進入實質審查階段。

#### 三軍總醫院 Tri-Service General Hospital

# 6.回覆行政審查意見

- 收到行政審查信件(主持人與聯絡人)。
- 請依照意見逐項修改:信件內容如下

主持人您好,您檢送的文件部份需要做修正或補件:

申請書:

- 1.申請書5-1建議計畫執行以未來日期1~2個月為執行開始,請修正。
- 2.申請書31-3因收案人數為累加統計,故全球人數仍請填寫為50人,請修正 3.申請書33-2仍請填寫排除條件(與計畫書相同),請修正。

送審文件:

- 1.表單2.計畫書:第四大項內容請補充填寫,計畫書左下角請填寫版本日期, 並於上傳檔案時在備註欄位填寫版本日期。
- 2.表單3.中文摘要:第二大項內容請補充填寫,並於左下角填寫版本日期,上 傳檔案時在備註欄位填寫版本日期
- 5.表單5.計畫主持人聲明書:請附上計畫主持人聲明書、切結書、單位同意書 ,請簽名掃描後上傳。 全国三總

### 7.通過行政審查

※主持人點選送出後,在IRB尚未行政審查接受前,若發現要再 補充內容,可電話聯繫承辦人員,告知原因後,承辦人會將計畫 案件退回給主持人。

• 主持人您好, 1.此計畫已通過行政審查 2.本審議會編號:2- 106-05-250 3.接受信函可當作簽收文件,若需紙本文件,請 自行將送審資料表送至IRB蓋章。若有任何問題,請與我聯繫 謝謝~ 三軍總醫院人體試驗審議會行政管理中心

![](_page_46_Figure_4.jpeg)

![](_page_47_Picture_0.jpeg)

送審文件常見問題

- 請務必回覆審查意見,不回覆會延宕計畫審查時間。
- 請勿使用自己電腦中陳年舊表單。
- 文件左下角版本日期未設定 (如何設定如p41) 。
- 計畫書、中文摘要,內文與檔名"供參考"三字刪除
- 不是填寫完申請書,就是完成送審。

![](_page_47_Picture_7.jpeg)

![](_page_47_Picture_8.jpeg)

# 送審文件常見問題

- 符合簡易審查範圍,但未附上「簡易審查範圍檢 核表」。
- 符合暫緩繳費條件,但未附上「減免 /暫緩繳交審 查費用申請表」
- 未將「初審送審資料表」上傳至"35其他"欄位。
- 未將『新案建檔表格』EXCEL檔上傳至"35其他" 欄位(請保留EXCEL檔形式)。 全气二總

## 送審文件常見問題

- 分院或代審案件表頭未加上分院名稱。
- 計畫主持人24H連絡電話留公務機號碼。
- 受試者同意書勿任意刪除欄位。
- 納入排除條件未寫出或與計畫書不一致。
- 受試者同意書剩餘檢體處理方式不明確或未提供 選項。
- 剩餘檢體與研究資料未寫出保存年限幾年。
- 損害補償條文勿任意修改。
- 受試者同意書 檔案格式應為Word格式 全国總

![](_page_49_Picture_10.jpeg)

![](_page_50_Picture_0.jpeg)

![](_page_50_Picture_1.jpeg)

![](_page_50_Picture_2.jpeg)

![](_page_50_Picture_3.jpeg)

![](_page_51_Picture_0.jpeg)

### 研究倫理時數要多少?

Q我要幾小時研究倫理時數 ?

#### 請您要先釐清幾個問題 **:**

1.您的研究是屬於人體試驗案或人體研究案 2.您在計畫中要擔任的角色是 …

![](_page_51_Picture_40.jpeg)

![](_page_52_Picture_0.jpeg)

時數問題

### Q:一般不是只要3年9小時時數,為何有6年30小 時時數要求?

- A:依照衛生福利部規定「人體試驗管理辦法」第二條 新藥品、 新醫療器材於辦理查驗登記前,或醫療機構將新醫療技術, 列入常規醫療處置項目前,應施行人體試驗研究。第四條主 持人應具下列資格:
	- 一、領有執業執照並從事臨床醫療五年以上之醫師、牙醫師或中醫師。 二、最近六年曾受人體試驗相關訓練三十小時以上;於體細 胞或基因治療人體試驗之主持人,另加五小時以上之有關訓 練。
	- 三、最近六年研習醫學倫理相關課程九小時以上。

曾受醫師懲戒處分,或因違反人體試驗相關規定,受停業一個月以上或廢 止執業執照處分者,不得擔任主持人。 53

#### 證書時數常見問題

問題**:**一定要上實體課程嗎 **?**可以網路課程嗎 **?**

接受網路課程證書,以不超過時數**1/2**,例如人體研究三 年 **9**小時,網路課程證書時數不超過**4.5**小時。

「校園學術倫理教育與機制發展計畫總辦公室」網址:http://ethics.nctu.edu.tw IRB認定下列課程每單元20分鐘,共計9堂課,共計3小時。

**1)**研究倫理的定義與內涵

**2)**研究倫理的專業規範與個人責任

**3)**研究倫理的政府規範與政策

**4)**個人資料保護法基本概念

**5)**隱私權基本概念

**6)**受試者保護原則與實務

**7)**不當研究行為案例剖析 **(** 上 **)**

**8)**不當研究行為案例剖析 **(**下 **)**

![](_page_53_Picture_14.jpeg)

![](_page_54_Picture_0.jpeg)

# 操作PTMS常見問題1

- 問題**:**系統登入後無法操作
- 請先確認**[**角色**]**是否有點選正確

![](_page_54_Figure_5.jpeg)

![](_page_55_Picture_0.jpeg)

# 操作PTMS常見問題2

- 問題**:**換聯絡人**B**換成**A**
- **1)A**若已經存在[授權使用者]中
- 2)請先 **[**移除**] A**[授權使用者]身分
- 3)要先移除B嗎?在**[**聯絡人**]**中加入**A**,系統會自動 把A代入**[**授權的使用**]**者
- 4)主持人在考量給A在授權使用者中可讀或可寫。 (系統會自動設定為可讀)

※圖示如下張簡報

![](_page_55_Picture_8.jpeg)

![](_page_56_Figure_0.jpeg)

![](_page_56_Picture_61.jpeg)

Our Services!

# 操作PTMS常見問題3

- 登入進去看不到計畫案
- 1.角色是否有點選正確。
- 2. 確定PI是否有將你授權此計畫(列入計畫授權者)。

(PI如何設定授權使用者請如p34)

### 忘記帳號

本人來信或本人電話詢問。

### 忘記密碼

1.於登入頁面點選忘記密碼?

2.系統寄信到您信箱。

![](_page_57_Picture_11.jpeg)

![](_page_58_Picture_0.jpeg)

Q:若我想自行變更密碼可以嗎? A:可以!進入「我的聯絡方式」-帳號資訊 「密碼->>變更密碼」

![](_page_58_Picture_29.jpeg)

59

![](_page_59_Picture_0.jpeg)

Q:利用檢驗資料作研究要不要送審IRB ?

A:依照人體研究法第4條規定:

1)人體研究:指從事取得、調查、分析、運用 人體檢體或個人之生物行為 、生理、心理、遺傳 、醫學等有關資訊之研究。

2)人體檢體:指人體(包括胎兒及屍體)之器官 、組織 、細胞 、體液或經實驗操作產生之衍 生物質。

![](_page_59_Picture_5.jpeg)

![](_page_60_Picture_0.jpeg)

Q:我/主管/學長姊/要做研究或博碩士論文什 麼時候要送審IRB?

A:依照人體研究法第5條規定:

研究主持人實施研究前,應擬定計畫,經倫理審查委員 會審查通過,始得為之。

Q:可以不用送嗎?

「得免倫理審查委員會審查之人體研究案件範圍」 1.主持人可自行判定是否符合免審是否要送IRB。 2.或由倫理審查委員會判定核發免審證明。

![](_page_60_Picture_7.jpeg)

![](_page_61_Picture_0.jpeg)

### Q: IRB相關的課程資訊在哪裡可以找到?

A :院內及院外舉辦之IRB相關課程資訊皆公 告於本會網頁→「訊息公告」。

**■IRB網頁路徑:** 

三軍總醫院首頁→單位介紹→其他專科

![](_page_61_Picture_5.jpeg)

![](_page_61_Picture_6.jpeg)

Q:如果無經費來源,送審IRB需要繳審查費 ?

A:依照軍醫局核定與本院主計室管理之審 查費收支辦法規定:

國軍醫院代審案、國防醫學院、本院研究者 自行發起且確無經費補助計畫(含碩博士論文 者),其收取之審查費為3000元。

審查收費標準:

IRB網頁→審查服務→審查收費標準

**63**

全心三總

![](_page_63_Picture_0.jpeg)

Q:關於個案報告,只有1例是否需要送審IRB?

A: 1)依照人體研究法第4條規定,須送審IRB。

2)依照人體研究法第5條規定,研究須經IRB審查通過 後,始得為之。

3)請檢附「簡易審查範圍檢核表」,個案報告原則上 符合之範圍為勾選檢核表第四項或第九項。

4) 3例以內之病例報告研究可申請減免繳交審查費 用,

![](_page_63_Picture_6.jpeg)

Q:如果有一計畫為逕行結案, 收到通知主持 人須暫緩送審新案半年,如補交結案報告後是 否還要等半年後才能送審新案?

A:經PTMS系統三次通知後,3個月內未繳交結案報 告者,並email或書面通知計畫主持人,本會得逕行 行政結案,不再受理該主持人新案送審半年。

半年後主持人若欲恢復送審計畫資格,仍須補交

「結案、終止報告或撤案報告」供本會審查。

![](_page_64_Picture_5.jpeg)

# IRB網頁

# 路徑1.三軍總醫院首頁--單位介紹**—**其他專 科—人體試驗審議會(IRB)

### 三軍總醫院首頁—特色醫療中心--人體試驗

![](_page_65_Picture_52.jpeg)

更新時間:2018/1/12 上午 09:20:13

![](_page_66_Picture_0.jpeg)

善用各項[送審資料表]

國防醫學院三軍總醫院人體試驗審議會。

#### 初審案送審資料表。

![](_page_66_Picture_22.jpeg)

![](_page_66_Picture_6.jpeg)